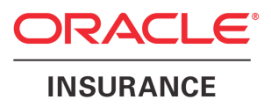

# **Oracle Health Insurance Data Marts**

# **Administrator Reference**

version 9.52

Part number: F27899-01 August 2020

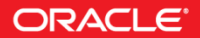

Copyright © 2011, 2020 Oracle and/or its affiliates. All rights reserved.

This software and related documentation are provided under a license agreement containing restrictions on use and disclosure and are protected by intellectual property laws. Except as expressly permitted in your license agreement or allowed by law, you may not use, copy, reproduce, translate, broadcast, modify, license, transmit, distribute, exhibit, perform, publish, or display any part, in any form, or by any means. Reverse engineering, disassembly, or decompilation of this software, unless required by law for interoperability, is prohibited.

The information contained herein is subject to change without notice and is not warranted to be errorfree. If you find any errors, please report them to us in writing.

If this software or related documentation is delivered to the U.S. Government or anyone licensing it on behalf of the U.S. Government, the following notice is applicable:

#### **U.S. GOVERNMENT RIGHTS**

Programs, software, databases, and related documentation and technical data delivered to U.S. Government customers are "commercial computer software" or "commercial technical data" pursuant to the applicable Federal Acquisition Regulation and agency-specific supplemental regulations. As such, the use, duplication, disclosure, modification, and adaptation shall be subject to the restrictions and license terms set forth in the applicable Government contract, and, to the extent applicable by the terms of the Government contract, the additional rights set forth in FAR 52.227-19, Commercial Computer Software License (December 2007). Oracle USA, Inc., 500 Oracle Parkway, Redwood City, CA 94065.

This software is developed for general use in a variety of information management applications. It is not developed or intended for use in any inherently dangerous applications, including applications which may create a risk of personal injury. If you use this software in dangerous applications, then you shall be responsible to take all appropriate fail-safe, backup, redundancy, and other measures to ensure the safe use of this software. Oracle Corporation and its affiliates disclaim any liability for any damages caused by use of this software in dangerous applications.

Oracle is a registered trademark of Oracle Corporation and/or its affiliates. Other names may be trademarks of their respective owners.

This software and documentation may provide access to or information on content, products, and services from third parties. Oracle Corporation and its affiliates are not responsible for and expressly disclaim all warranties of any kind with respect to third-party content, products, and services. Oracle Corporation and its affiliates will not be responsible for any loss, costs, or damages incurred due to your access to or use of third-party content, products, or services.

Where an Oracle offering includes third party content or software, we may be required to include related notices. For information on third party notices and the software and related documentation in connection with which they need to be included, please contact the attorney from the Development and Strategic Initiatives Legal Group that supports the development team for the Oracle offering. Contact information can be found on the Attorney Contact Chart.

The information contained in this document is for informational sharing purposes only and should be considered in your capacity as a customer advisory board member or pursuant to your beta trial agreement only. It is not a commitment to deliver any material, code, or functionality, and should not be relied upon in making purchasing decisions. The development, release, and timing of any features or functionality described in this document remains at the sole discretion of Oracle.

This document in any form, software or printed matter, contains proprietary information that is the exclusive property of Oracle. Your access to and use of this confidential material is subject to the terms and conditions of your Oracle Software License and Service Agreement, which has been executed and with which you agree to comply. This document and information contained herein may not be disclosed, copied, reproduced, or distributed to anyone outside Oracle without prior written consent of Oracle. This document is not part of your license agreement nor can it be incorporated into any contractual agreement with Oracle or its subsidiaries or affiliates.

# <span id="page-2-0"></span>**CHANGE HISTORY**

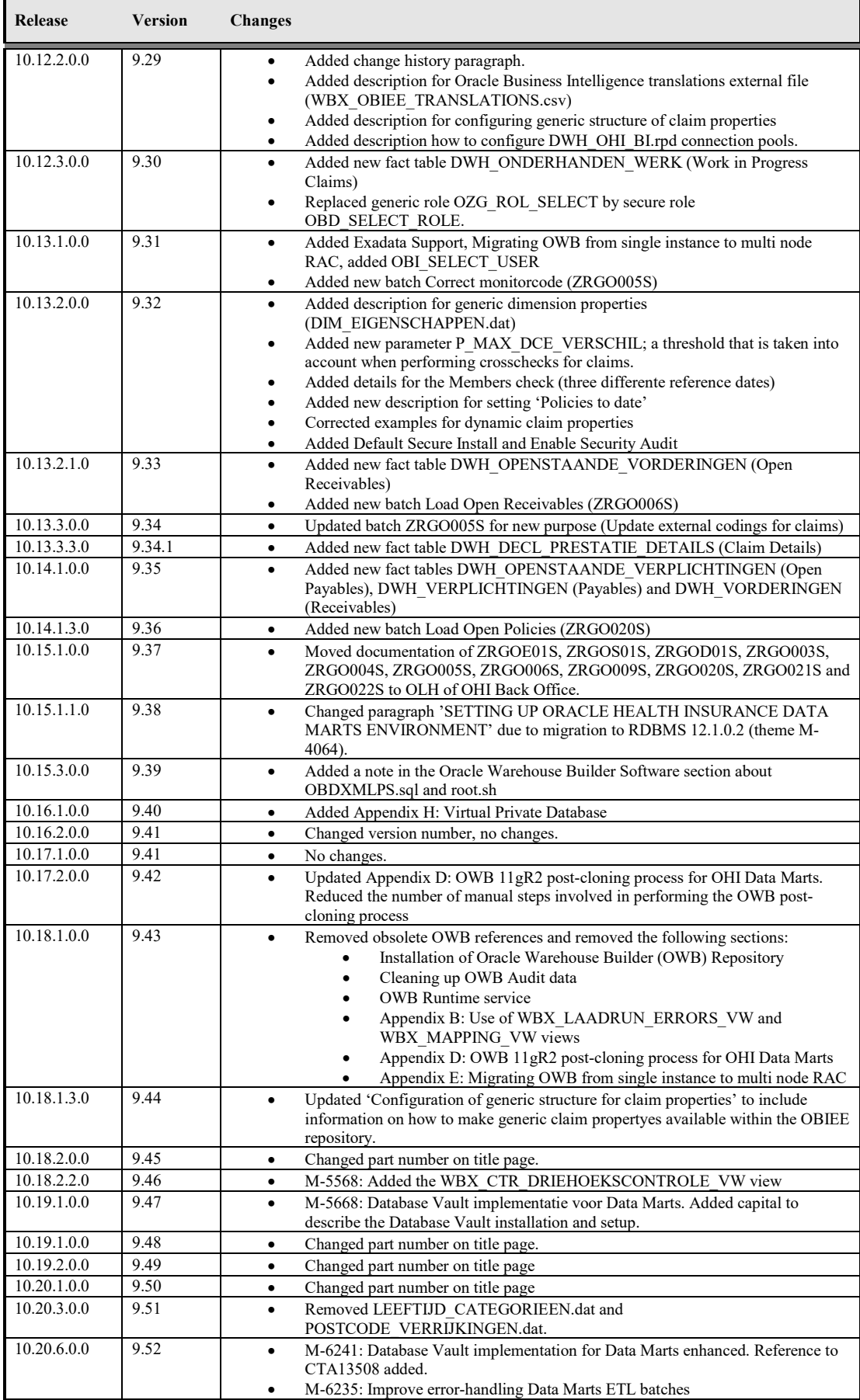

# **CONTENTS**

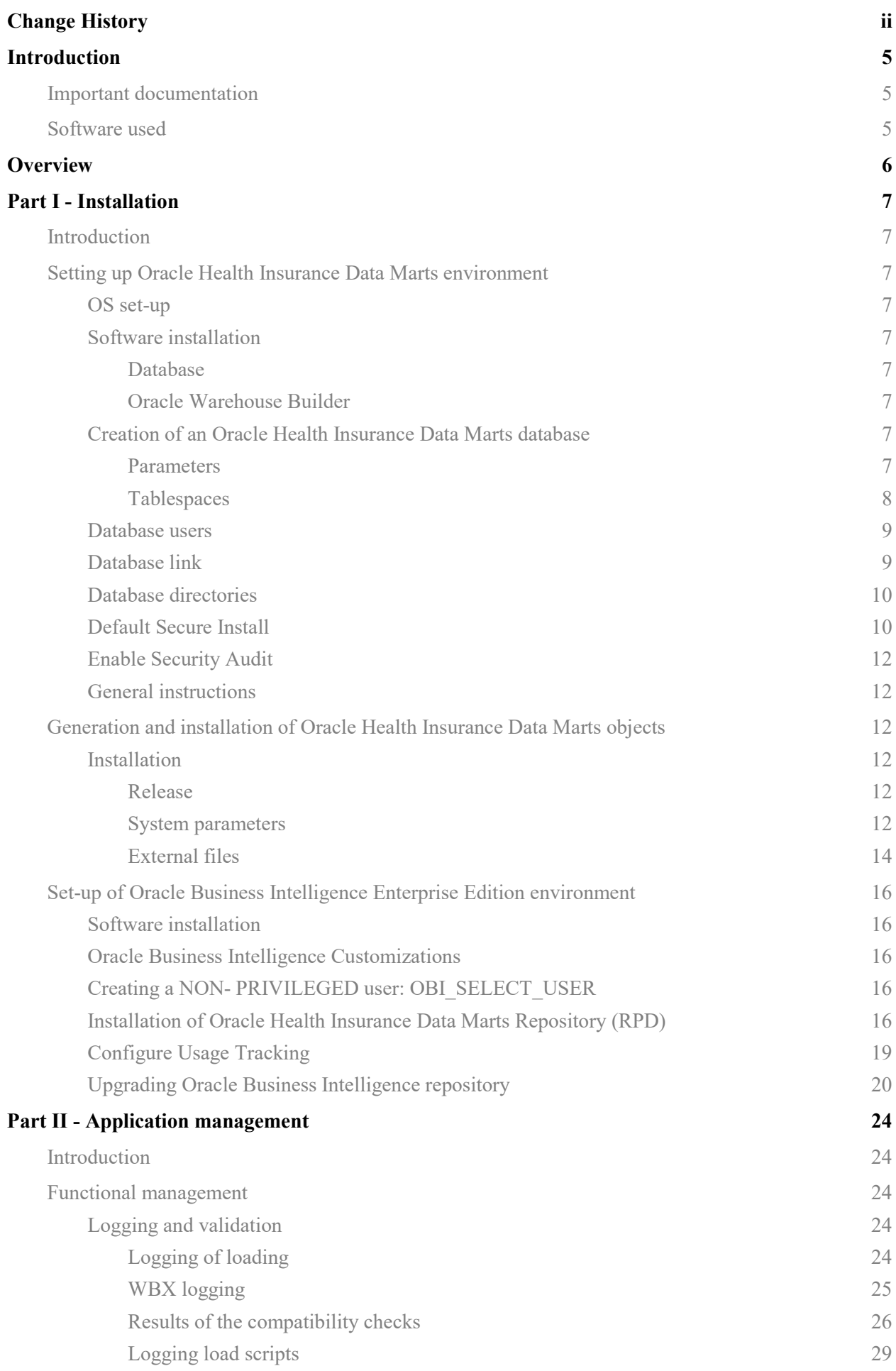

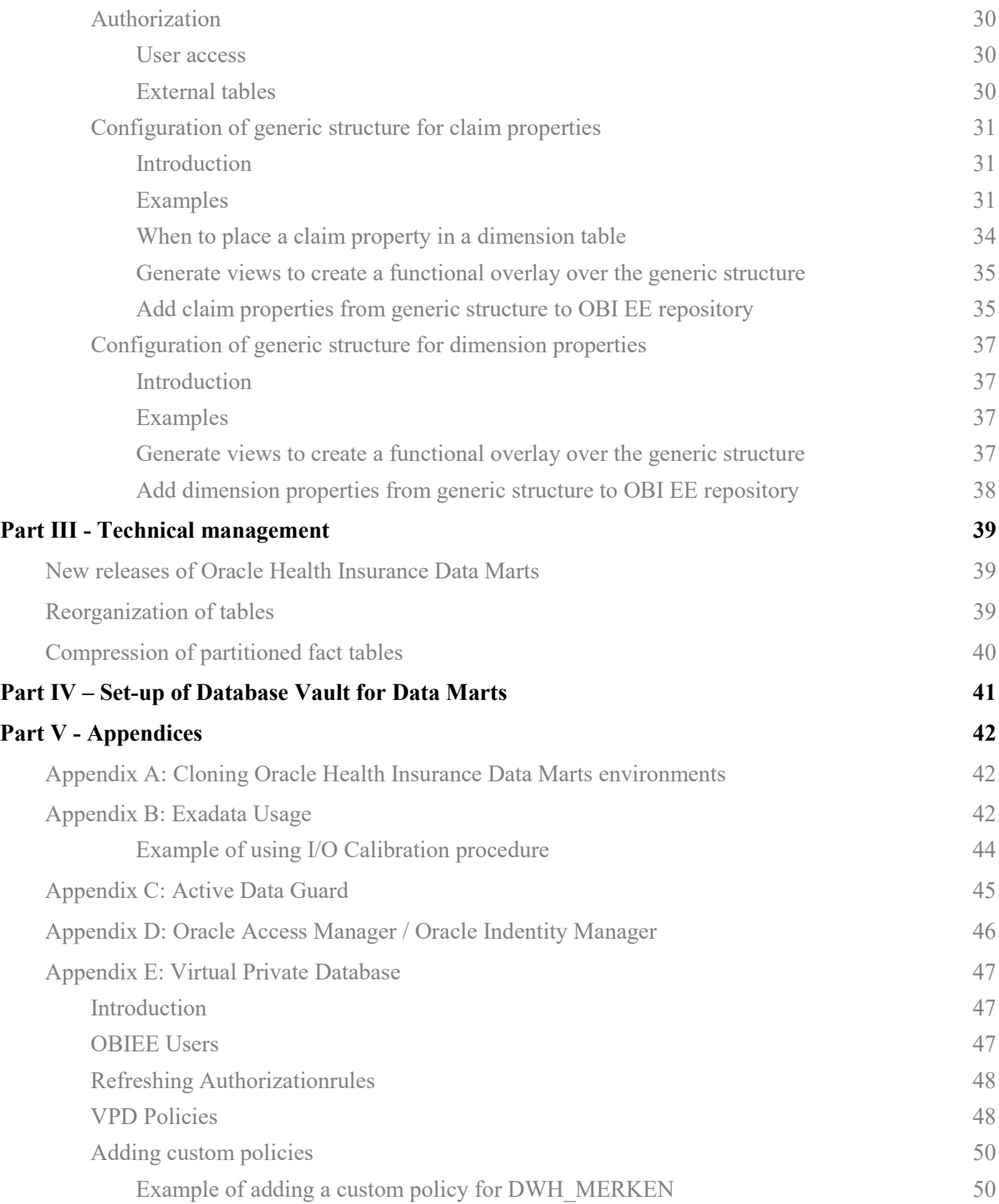

## <span id="page-5-0"></span>**INTRODUCTION**

The purpose of this document is to give an overview of the architecture of Oracle Health Insurance Data Marts, as well as information on installation and management.

This document may be used as both a training material and a reference material. It is assumed that the reader has a basic knowledge of the Oracle tools being used.

With this document the Oracle Health Insurance Data Marts administrator should be able to install and maintain the Data Warehouse.

## <span id="page-5-1"></span>**IMPORTANT DOCUMENTATION**

The documentation below is important for the activities of the functional administrator. These describe the design of Oracle Health Insurance Data Marts and contain information that is (potentially) required for installation and management.

- 1. Standard product manuals from Oracle DBMS and Oracle Business Intelligence Enterprise Edition (OBI EE). Documentation on these Oracle products can be found on the Oracle support website (http://support.oracle.com)
- 2. CTA13508.doc: Oracle Health Insurance Installation, Configuration and DBA Manual
- <span id="page-5-2"></span>3. CTA13535.doc: Oracle Health Insurance Security Aspects

## **SOFTWARE USED**

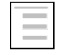

Oracle Health Insurance Certification on MOS (logon to MOS, choose tab 'Certifications', specify product name ' Oracle Health Insurance Data Marts' and the relevant versions)

# <span id="page-6-0"></span>**OVERVIEW**

The architecture of Oracle Health Insurance Data Marts broadly looks like this:

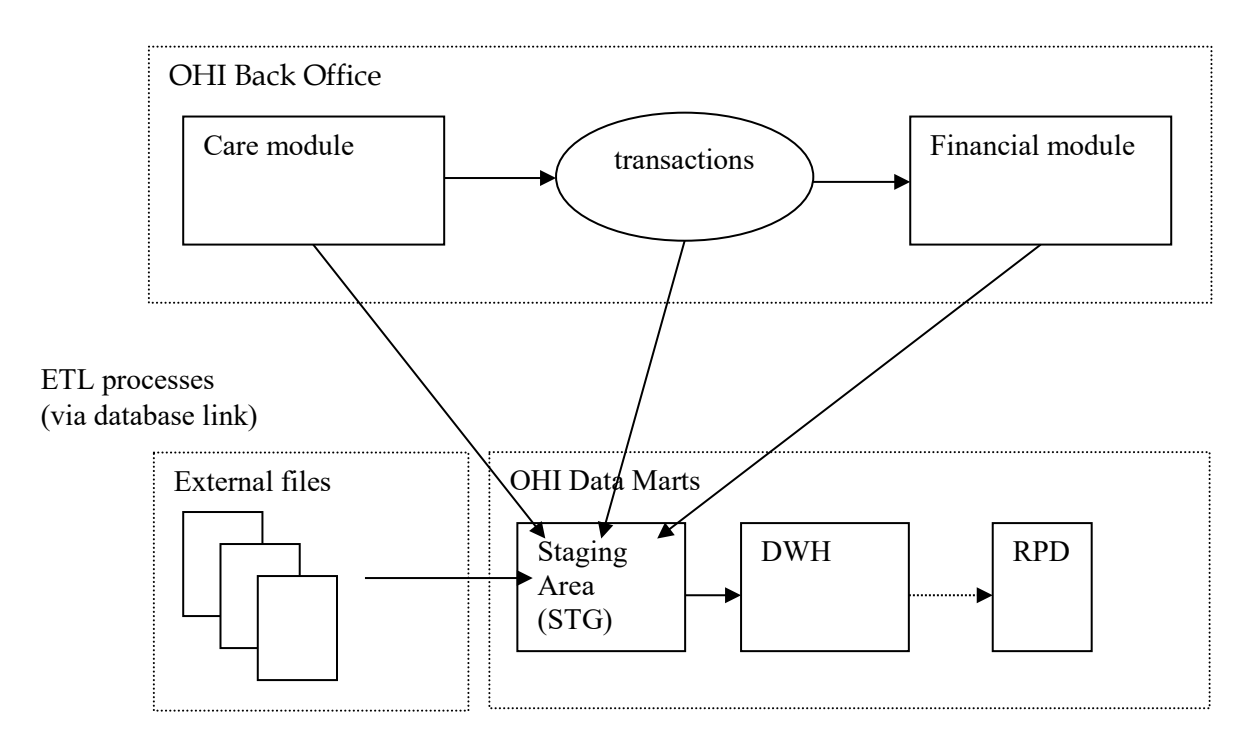

Oracle Health Insurance Data Marts makes use of three data areas. These data areas have a logical mutual connection. Their goal is to supply the data from the sources in a verified manner for reading in, checking and publishing.

The figure below shows the mutual relationships between the various data areas:

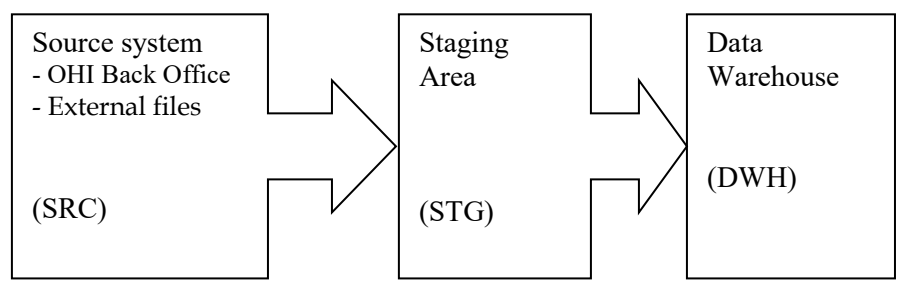

Data from the source system is always moved through the system in the following way:

- 1. 'Raw' data is loaded into the staging area.
- 2. Validated data is moved from the staging area to the Data Warehouse. There, the data is stored optimally for querying purposes and brought into alignment with the previously-loaded data.

# <span id="page-7-0"></span>**PART I - INSTALLATION**

## <span id="page-7-1"></span>**INTRODUCTION**

Various components make up Oracle Health Insurance Data Marts. This chapter contains a short description of each.

<span id="page-7-2"></span>The set-up and installation of these components is dealt with in the following paragraphs.

## **SETTING UP ORACLE HEALTH INSURANCE DATA MARTS ENVIRONMENT**

### <span id="page-7-3"></span>**OS set-up**

Oracle Health Insurance Data Marts runs on a database server. The load run of Oracle Health Insurance Data Marts requires that there is an application server on which the OHI Back Office application is installed. Oracle Health Insurance Data Marts makes use of OHI Back Office functionality including, for example, the batch scheduler for starting and scheduling the load run.

For set-up of the application and database server environment, including set-up of the environmental variables and directory structure, see:

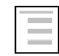

Oracle Health Insurance Installation, Configuration and DBA Manual (chapter 3)

### <span id="page-7-4"></span>**Software installation**

#### <span id="page-7-5"></span>**Database**

Oracle Health Insurance Data Marts must be installed in a dedicated database. It is not permitted to install Oracle Health Insurance Data Marts in the same database as OHI Back Office, as Oracle Health Insurance Data Marts is a Data Warehouse and OHI Back Office is an OLTP system. Different user settings are used in each database.

**Please note** that the JServer option must also be installed in the database (and the *java\_pool\_size* parameter is filled in in "init.ora"). This is a requirement to be able to install the OWB Runtime environment.

For more details regarding the installation of the database software, see:

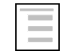

Oracle Health Insurance Installation, Configuration and DBA Manual (chapter 2)

#### <span id="page-7-6"></span>**Oracle Warehouse Builder**

As of database release Oracle 12cR2 OWB is no longer supported. Accordingly, from Oracle Health Insurance release 10.18.1.0 onwards an OWB Runtime environment is no necessary to execute the Oracle Health Insurance Data Marts ETL process.

## <span id="page-7-7"></span>**Creation of an Oracle Health Insurance Data Marts database**

A pluggable database needs to be created first before Oracle Health Insurance Data Marts can be installed.

#### <span id="page-7-8"></span>**Parameters**

The following database parameters must be set to the specified values:

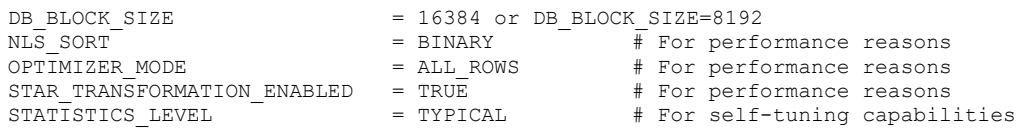

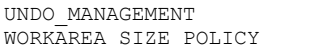

= AUTO # Automatic Undo<br>= AUTO # Automatic SOL

# Automatic SQL Execution Memory Management

The following parameters are influenced by the environment variables as used by the process of the connecting session. When they are not set or specified the database instance values apply. Below example values are shown for a Dutch environment.

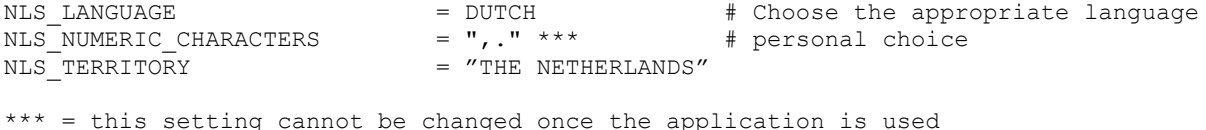

The following database parameters must be set to the specified values at a *minimum*: When a *maximum* value applies, this is specified:

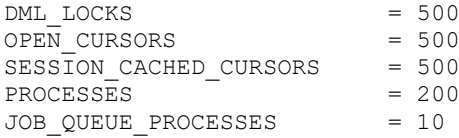

As well as the parameters above, there is also a parameter that is extremely important for parallel processing during both the loading process and for queries by end-users:

PARALLEL\_MAX\_SERVERS=number

If this setting is left out of the init.ora, it will be set to a very high value by default. It is therefore highly advisable to set a value for this parameter. However, the correct value for this parameter depends on the system (speed of I/O, number and speed of CPUs, among other things).

Unfortunately, there is no hard and fast rule. More details on setting these parameters can be found on Oracle Support under note 280939.1 "Checklist for Performance Problems with Parallel Execution". The manual 'Oracle Database Data Warehousing Guide' describes how the execution of parallel statements works. To find out whether parallel statements have actually been executed serially due to a lack of parallel servers, the following statement, for example, can be used:

select \* from gv\$sysstat where name like 'Parallel operation%';

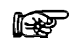

**Note 1:** In the production environment it is *not* permitted to have activated the database events, unless explicitly requested by Oracle Health Insurance Development or Oracle Support Services.

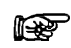

**Note 2:** If user settings that have not been recommended or prescribed are used in the Database or Application Server, the customer may be asked to reset these user settings if problems arise that may be connected.

The underlying reason for this is to avoid unnecessary instability risks. Use in custom applications also requires special consideration.

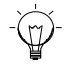

**Tip 1:** Oracle Health Insurance recommends the use of *Oracle Resource Management.* See paragraph 8.4.2 of CTA13508.doc: Oracle Health Insurance Installation, Configuration and DBA Manual.

#### <span id="page-8-0"></span>**Tablespaces**

The tablespaces below must be created for data and indexes:

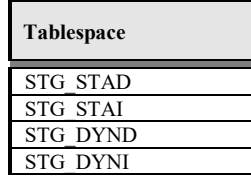

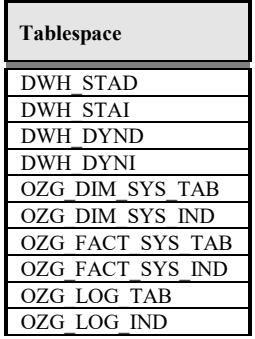

The created tablespaces must comply with the following requirements:

- 1. Locally Managed
- 2. System managed extent allocation
- 3. Automatic Segment Space Management
- 4. 8K or 16K blocksize

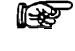

**Note 3:** Oracle Health Insurance requires the use of a *default temporary* tablespace for temporary segments.

### <span id="page-9-0"></span>**Database users**

The following users should be created in the Oracle Health Insurance Data Marts database:

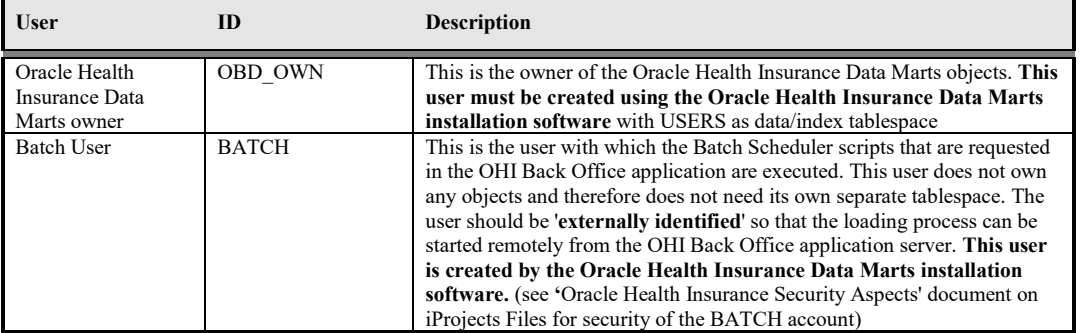

rs 1 **Note:** From Oracle database release 12cR2 & Oracle Health Insurance release 10.18.1.0 onwards, the OWBSYS and OHI\_BI\_WS\_OWN users are no longer required.

The following user should be created in the OHI Back Office database:

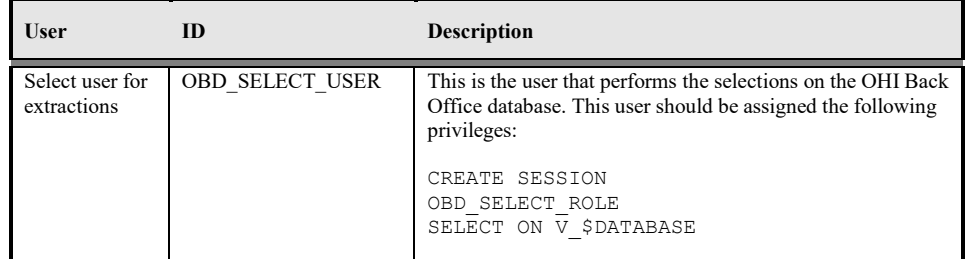

## <span id="page-9-1"></span>**Database link**

A database link should be created from the Oracle Health Insurance Data Marts database to the OHI Back Office database with the name SRC\_OPENZORG. The link should be created in the following way (under user OBD OWN) in the Oracle Health Insurance Data Marts database:

```
create database link SRC_OPENZORG
connect to OBD_SELECT_USER
identified by [password]
using '[servicename]' 
;
            Note: After a database has been cloned, create or change the private 
   isp.
            database link SRC_OPENZORG (as OBD_OWN) to the correct Back 
            Office source. The account OBD_SELECT_USER should be used as the 
            CONNECT TO user:
            create database link SRC_OPENZORG
            connect to OBD SELECT USER
```
## <span id="page-10-0"></span>**Database directories**

For several external tables, the following database directories need to be created under the OBD\_OWN schema:

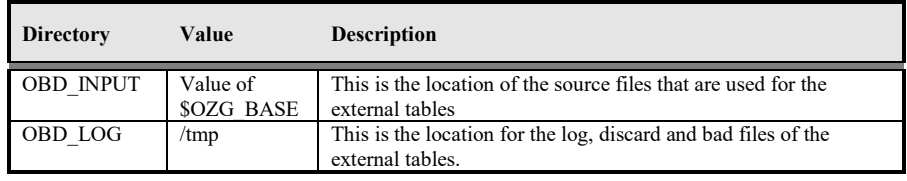

using '<OHI Back Office Service Name>';

Example:

```
if $OZG_BASE = /ozg/app/oracle/product/Zorg/oton
```

```
create or replace directory OBD_INPUT 
as '/ozg/app/oracle/product/Zorg/oton';
```
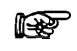

**Note:** After a database has been cloned, correct the OBD\_INPUT directory object in the database (login SYS as SYSDBA).

```
SQL> drop directory obd_input;
Directory dropped.
SQL> create directory obd_input as 
'/ozg/app/oracle/product/Zorg/oacc';
Directory created.
SQL> grant read, write on directory obd input to public;
Grant succeeded.
```
## <span id="page-10-1"></span>**Default Secure Install**

To avoid default passwords, and as general good security practice it is recommended to change your passwords on a regular basis. This section describes how to change your passwords for the various accounts within the OHIBI environment.

The database user OBD\_OWN is the database user that owns the Data Marts in the OHIBI database. The OBD\_OWN password is used on the application server to log on to OHIBI. The password is also used in Oracle Warehouse Builder locations, therefore a change in the OBD\_OWN requires multiple actions.

- 1. Connect to SQLplus as dba user and change the **OBD\_OWN** password using: SQL> alter user **OBD\_OWN** identified by <PASSWORD>;
- 2. Log on to the application server ssh batch $@$ <hostname>
- 3. Set the environment: . ozg\_init.env DB1202
- 4. Navigate to your wallet cd network/admin/special
- 5. To list all wallet entries: mkstore -wrl . -listCredential
- 6. Modify the credentials: mkstore -wrl . -modifyCredential <ENVIRONMENT\_NAME>\_INSTALL OBD\_OWN <PASSWORD>
- 7. Check the connection string with: sqlplus /@<ENVIRONMENT\_NAME>\_INSTALL

#### **Create a Default Password Policy**

It is mandatory to have a password policy that conforms to these rules:

- Password length must be at least 8 characters
- Passwords must expire after 180 days
- After 10 failed login attempts, login must be suspended for 5 minutes.

Below is an example password policy function that may be used.

```
--
-- Security Profile
--
CREATE OR REPLACE
 FUNCTION ohibi_pass_validation(<br>username VARCHAR2,
      username VARCHAR2,<br>password VARCHAR2,
       password
        old_password VARCHAR2)
     RETURN BOOLEAN
   AS
   BEGIN
      IF LENGTH(password) < 8 THEN
        RETURN FALSE;
      ELSE
        RETURN TRUE;
    END IF;
END;
/
create PROFILE ohibi_profile LIMIT 
FAILED LOGIN ATTEMPTS 3 -- Account locked after 3 failed logins. PASSWORD LOCK TIME
(1 / 24 / 60) * 5 -- Number of days account is locked for. UNLIMITED required explicit unlock by DBA. PASSWORD LIFE TIME 180 -- Password expires after 180
explicit unlock by DBA. PASSWORD_LIFE_TIME 180 days. PASSWORD GRACE TIME 3 -- Grace period
                                     -- Grace period for password expiration.
PASSWORD REUSE TIME 120 -- Number of days until a specific password can be reused.
UNLIMITED means never.<br>PASSWORD REUSE MAX 10
                               -- The number of changes required before a password can be
reused. UNLIMITED means never. 
PASSWORD VERIFY FUNCTION ohibi pass validation;
/
```
All OHI Data Marts accounts should use this profile.

## <span id="page-12-0"></span>**Enable Security Audit**

To be able to track who tried to logon to the OHIBI database it is mandatory to have auditing enabled for this. Make sure your audit trail is set to DB and then as DBA run the following stattement:

<span id="page-12-1"></span>SQL> audit create session whenever not successful;

### **General instructions**

For instructions relating to active management of Oracle Health Insurance Data Marts, see:

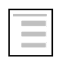

Oracle Health Insurance Installation, Configuration and DBA Manual (chapter 8)

## <span id="page-12-2"></span>**GENERATION AND INSTALLATION OF ORACLE HEALTH INSURANCE DATA MARTS OBJECTS**

### <span id="page-12-3"></span>**Installation**

#### <span id="page-12-4"></span>**Release**

Installation of Oracle Health Insurance Data Marts(patch) releases is described in the OHI Back Office Release Installation Manual and is performed on the application server.

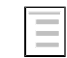

ORACLE HEALTH INSURANCE Installation of releases

Because Oracle Health Insurance Data Marts is dependent on OHI Back Office as source environment, the patch level of both must be the same (this can differ at interim patch level if the patches between are only Oracle Health Insurance Data Marts patches or only OHI Back Office patches).

In addition, when installing patches the OHI Back Office environment must always be patched first, and then the Oracle Health Insurance Data Marts environment, otherwise packages may be invalidated during installation.

#### <span id="page-12-5"></span>**System parameters**

In OHI Back Office a window is supplied 'Data Marts Parameter Values' (ZRGO032F). All Data Mart parameter values can be adjusted here.

These parameters are customer-specific and the value of a number of these parameters **must** be adjusted here **before** Oracle Health Insurance Data Marts can be loaded. A further number may also be adjusted if desired.

The parameters that **must** be adjusted to ensure correct operation of the loading process:

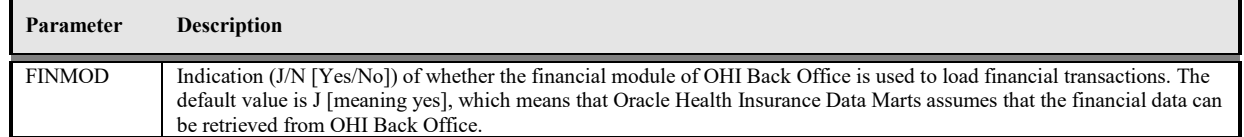

| Parameter     | <b>Description</b>                                                                                                    |
|---------------|----------------------------------------------------------------------------------------------------|
| <b>EOZNLS</b> | The value that is given for this parameter depends on the NLS language setting. This determines, among other things, how<br>a number is displayed. We distinguish between two different styles of notation. The following values indicate each style<br>for the EOZNLS parameter. |
|               | 1) Decimals separated by a comma<br>Thousands separated by a period                                                                                                    |
|               | e.g.: $1.000.000,001$<br>This style is used in the DUTCH NLS Language, among others.                                                                                                    |
|               | Value for EOZNLS: nls numeric characters $=$ ',.'                                                                                                    |
|               | This is the default value for the parameter.                                                                                                    |
|               | 2) Thousands separated by a comma<br>Decimals separated by a period                                                                                                    |
|               | e.g.: $1,000,000.001$<br>This style is used in the AMERICAN NLS Language, among others.                                                                                                    |
|               | Value for EOZNLS: nls numeric characters $=$ '                                                                                                    |

Query for the parameter (e.q. FINMOD):

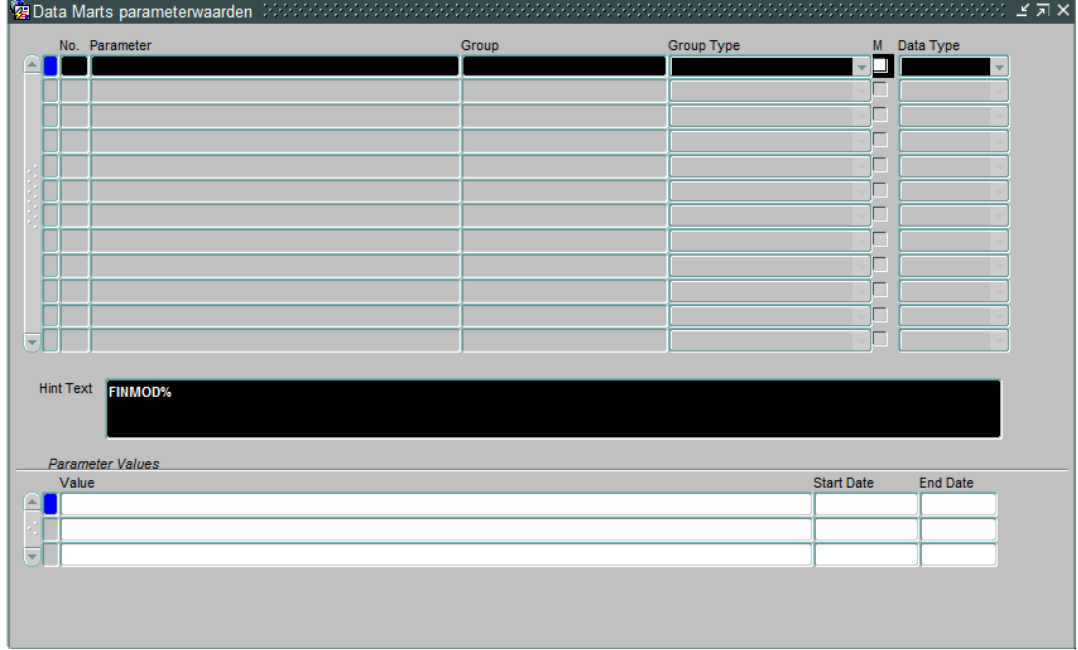

And change the value of the parameter:

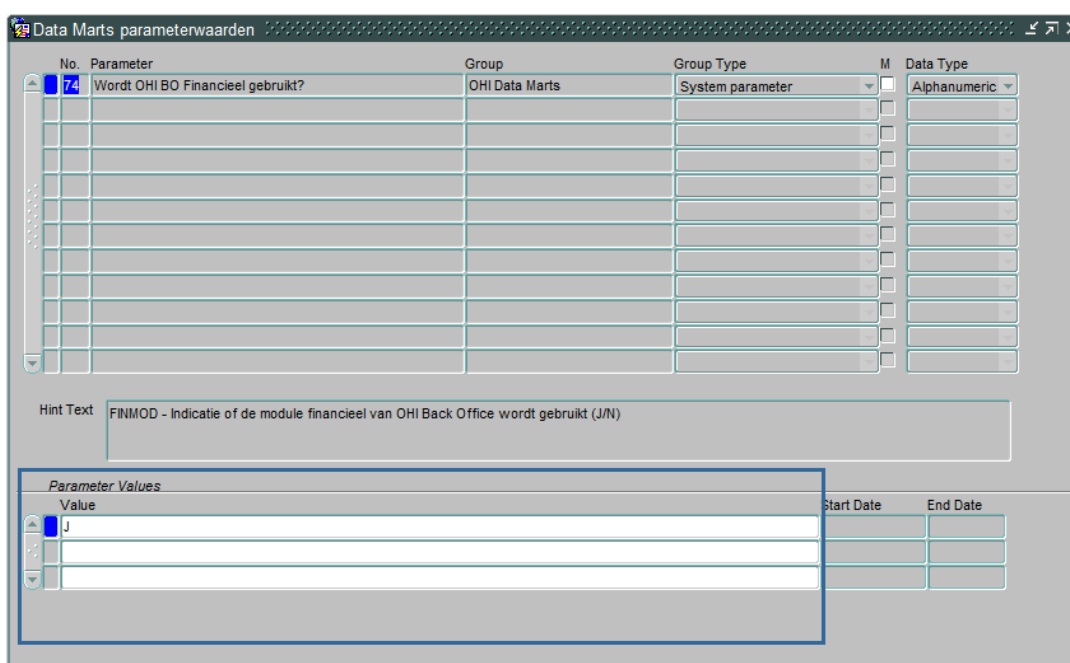

There are a few parameters that are not mandatory for the correct operation of the load run, but are required for functional population, namely:

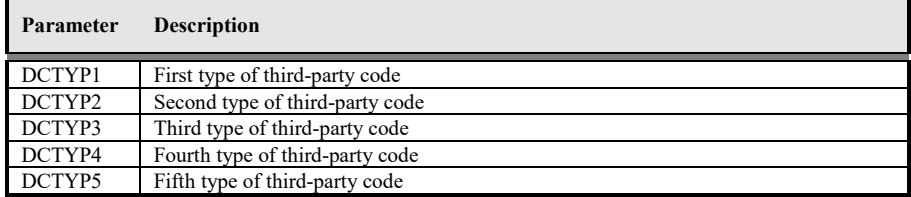

This shows the third-party codes that should be loaded in the members dimension as alternative identifying codes. The values that should be entered here are the codes of the 'code type' as shown in the 'Code' window in the relation management subsystem of OHI Back Office. The default value is empty.

The other parameters concern descriptions of unknown values, for example, that **can** be adjusted if desired. In case of a non-Dutch environment it is advisable to change the value for the parameter 'LOGLNG' from the value 'NL' to 'EN', this will ensure that information displayed in logging files will be in English.

In addition, several date system parameters have been added to the table DWH\_SYS\_PARAMETERS (which are not in the window) that are used to determine from which date several fact tables should be loaded.

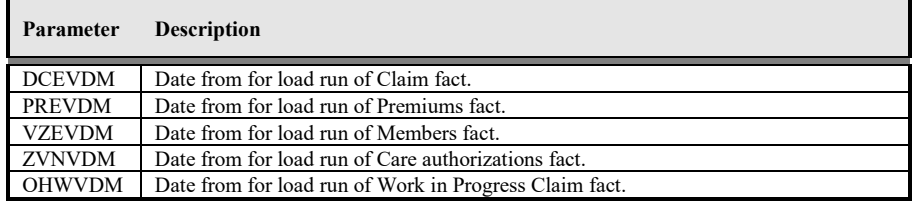

These dates have an initial value of '01-01-1980', which means that this is the date from for the listing of data when loading for the first time. If there is older data that also needs to be loaded, then the relevant date must be adjusted once in the table.

Finally, there is the parameter INDDCA that specifies whether the aggregation of claims in table DWH\_DECLARATIES\_AGG should be performed. This parameter should be set manually to 'J' [meaning] yes] or 'N' [meaning no].

### <span id="page-14-0"></span>**External files**

Three external data files are defined within Oracle Health Insurance Data Marts. This relates to the following files:

#### o WBX\_OBIEE\_TRANSLATIONS.csv File with translations for Oracle Data Marts

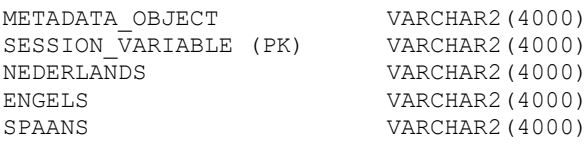

Templates of these files can be retrieved from iProjects Files (NL Oracle Health Insurance Public - OHI Releases (all products) - Release 2011.01 - Templates - Data Marts).

The files should be placed in the \$OZG\_BASE directory of the relevant Oracle Health Insurance Data Marts environment on the database server. This is a manual process.

The content of these files can be changed except for the key fields **(PK)**.

When adjusting the files, spaces should be used and not tabs. To check that any changes have been made correctly and that the files have been placed in the correct location, select queries can be performed on the external tables that are populated by the files.

WBX\_OBIEE\_TRANSLATIONS.csv is used for Oracle Data Marts. The translation for all metadata is described here. The default language is set to English (LANG  $ID = 'en'$ ) which means that in WBX\_OBIEE\_TRANSLATIONS.csv there should always be a translation for the English language. To limit the languages to be used in Oracle Data Marts set the AllowedLanguages parameter in instanceconfig.xml (e.g. <AllowedLanguages>en,nl</AllowedLanguages> as per documentation *Oracle Fusion Middleware System Administrator's Guide for Oracle Business Intellgence Enterprise Edition, Localizing Oracle Business Intelligence*). When no language has been chosen yet, the language defaults to the browser language. To adjust the language as per login, modify the url (eg

[http://Server\\_Name:port\\_number/analytics/saw.dll?Dashboard&Lang=nl\)](http://Server_Name:port_number/analytics/saw.dll?Dashboard&Lang=nl). Once new translations are made available by modifying the WBX\_OBIEE\_TRANSLATIONS.csv file, the Oracle Business Intelligence server needs to be restarted.

## <span id="page-16-0"></span>**SET-UP OF ORACLE BUSINESS INTELLIGENCE ENTERPRISE EDITION ENVIRONMENT**

Oracle Business Intelligence Enterprise Edition (OBI EE) is the best reporting tool to use.

## <span id="page-16-1"></span>**Software installation**

For installation of OBI EE, reference is made to the installation documentation of this product.

For reports, end users can make use of the presentation layer of OBI EE. Reports can be made with Oracle BI Answers and these can then be shared using the Oracle BI Interactive Dashboard component. For the right versions of the software, see:

Certifications matrix 10.13.1.0

### <span id="page-16-2"></span>**Oracle Business Intelligence Customizations**

Customization of OBI is supported, to support your company style. This includes but is not limited to logo, background color and font color, basically all HTML customization may be made. For detailed instructions on Customizing Oracle Business Intelligence see the [White Paper.](http://www.oracle.com/technetwork/middleware/bi/customizing-oracle-biee-11g-176387.pdf)

(**[HTTP://WWW.ORACLE.COM/TECHNETWORK/MIDDLEWARE/BI/CUSTOMIZING-ORACLE-BIEE-11G-](http://www.oracle.com/technetwork/middleware/bi/customizing-oracle-biee-11g-176387.pdf)[176387.PDF](http://www.oracle.com/technetwork/middleware/bi/customizing-oracle-biee-11g-176387.pdf)**)

## <span id="page-16-3"></span>**Creating a NON- PRIVILEGED user: OBI\_SELECT\_USER**

Based on the principle of "the least privileged" a user should be created with minimal privileges. The process of creating such a user consists of creating a database user and granting privileges to that user. The priviliges needed are obd rol select, which contains only select privileges on the warehouse tables. The create session privilege is required to be able to logon to the database. Access to the directory obd\_input is required for accessing the translations stored in an external table.

This is done in SQLPlus, instructions as per below.

Log on to the OHIBI database and create the OBI\_SELECT\_USER

SQLPlus> create user obi select user identified by <password>; SQLPlus> grant obd rol select to obi select user; SQLPlus> grant create session to obi\_select\_user; SQLPlus> grant read on directory obd\_input to obi select user;

When VPD policies are enabled privacy, sensitive data will be masked (see [`VPD Policies`](#page-48-1) for which tables/columns data will be maked).

## <span id="page-16-4"></span>**Installation of Oracle Health Insurance Data Marts Repository (RPD)**

Oracle supplies an OBI EE repository as part of OHI Data Marts. This repository makes the OHI Data Marts database accessible. The repository can be installed on the Oracle BI Server.

This repository includes a subject area for each star schema as well as an over-arching subject area in which the entire data model has been made accessible.

Before being able to use the DWH\_OHI\_BI.rpd file in your OBIEE environment, you will have to configure 3 connection pools using the Oracle BI Administration Tool.

Please follow the steps below to configure the 3 connection pools.

Open the DWH\_OHI\_BI.rpd offline using the Oracle BI Adminsitration Tool:

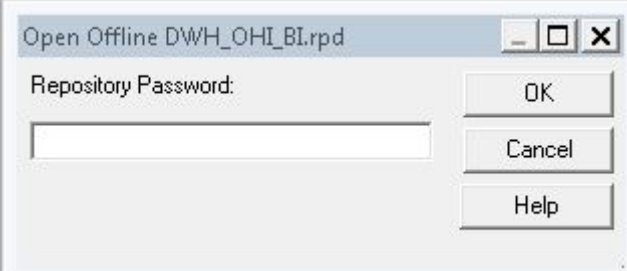

Enter adm1n1strator as the initial password.

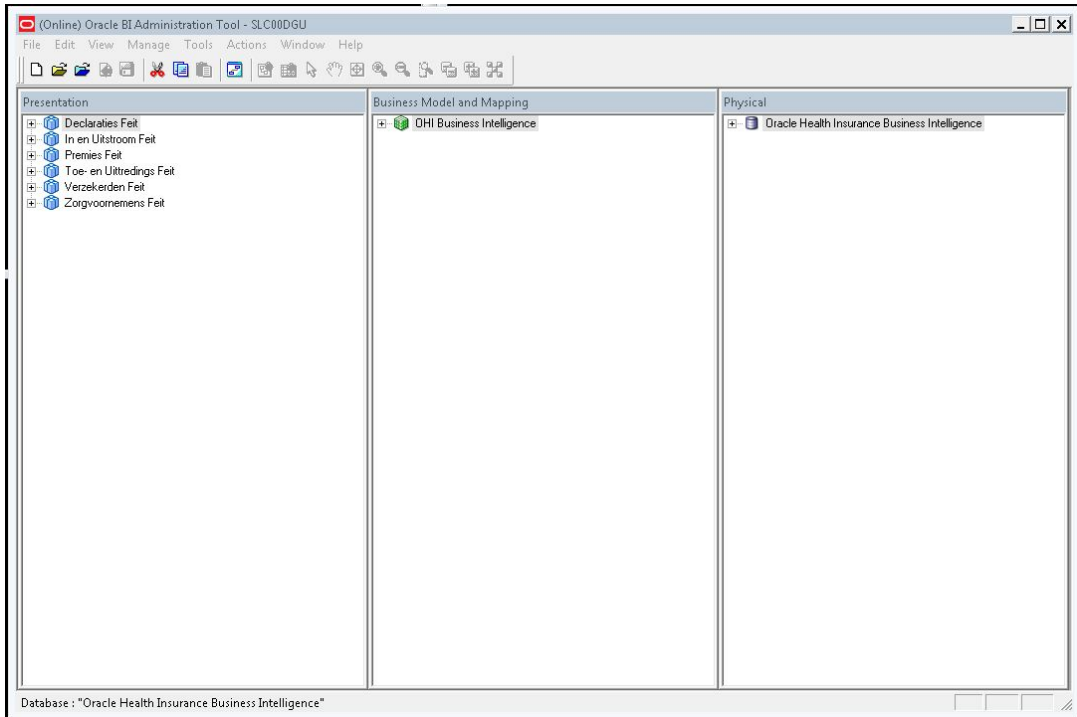

Open the Oracle Health Insurance Data Marts node in the Physical layer.

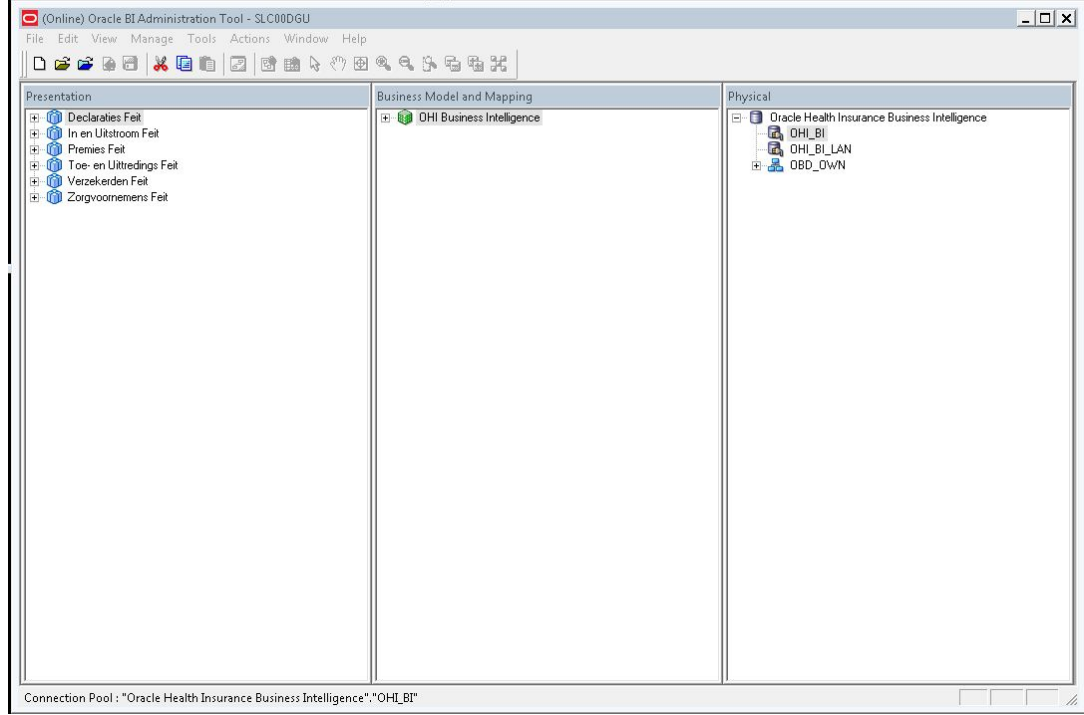

Open the OHI\_BI connection pool by double clicking OHI\_BI.

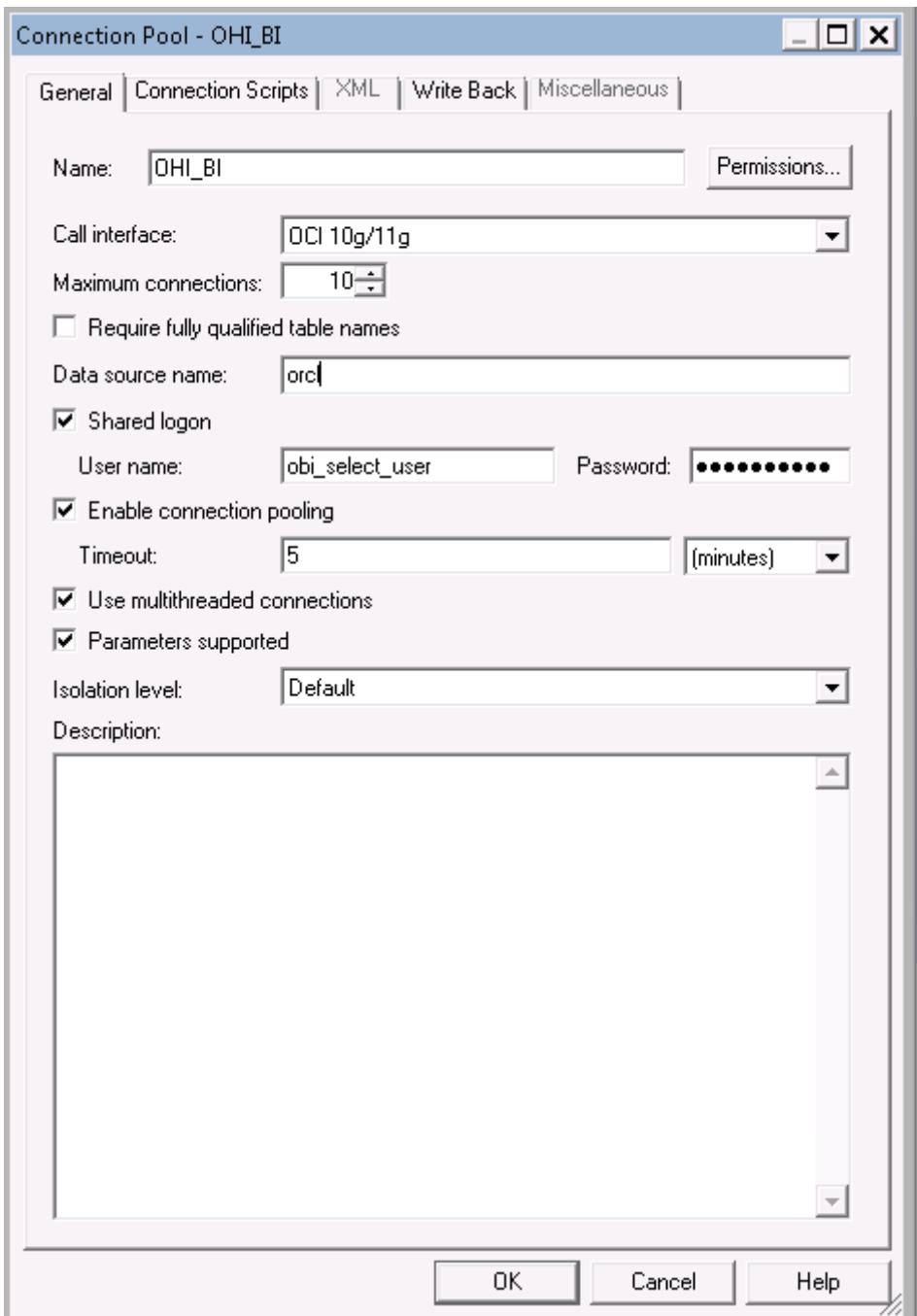

Change the data source name to your OHI Data Marts database.

The Connection pool OHI\_BI\_LAN is the connection pool used by translations of the repository to enable usage of OBI in your native language. This is not the same connection pool as OHI\_BI because the translation table may be stored on a different server as opposed to where the Data Marts reside. To configure the connection pool for OHI\_BI\_LAN, execute the above steps for the OHI\_BI\_LAN connection pool.

The connection pool for Usage Tracking is by default the repository used by OBI and should be a different Oracle schema as the Data Marts. With security in mind this would also typically be a different database as the database where the Data Marts reside. To configure the connection pool for Usage Tracking please execute the above steps for the OHI\_BI\_USAGE\_TRACKING connection pool, and use the credentials of the OBI repository.

Save the DWH\_OHI\_BI.rpd.

After this you can import the DWH\_OHI\_BI.rpd in your OBI EE server environment using the Oracle Enterprise Manager (Fusion Middleware Control 11g) shown below.

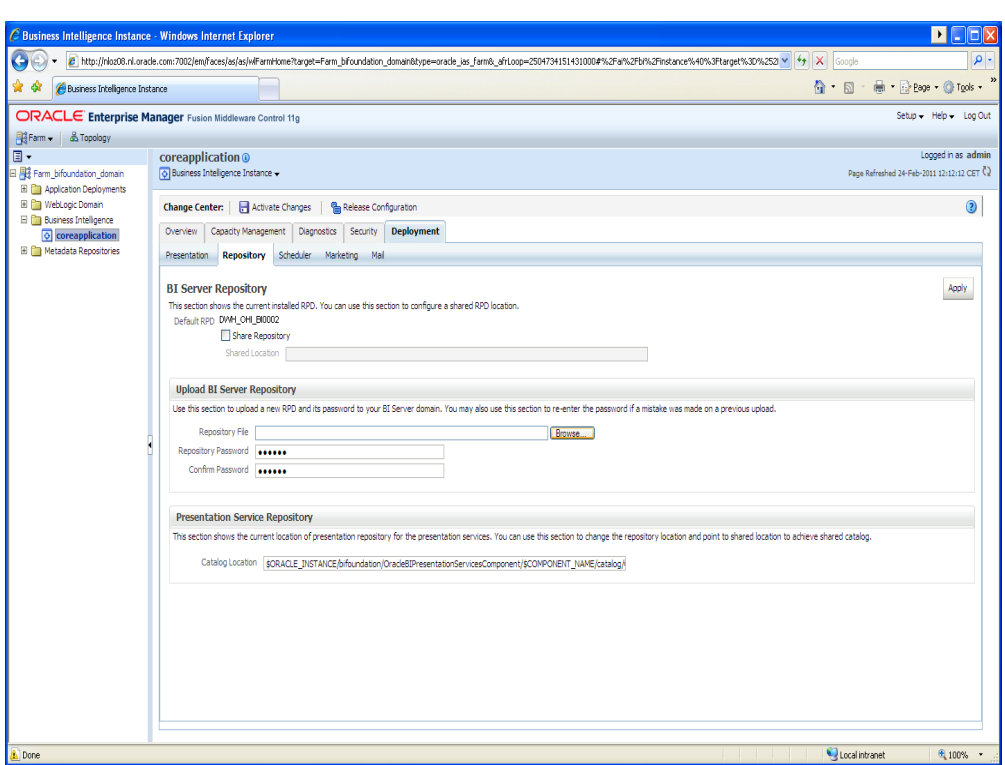

In this window, under the heading "Upload BI Server Repository", choose the new DWH\_OHI\_BI.rpd file and enter the password. Enter the new password again for verification. The new repository will be imported and receives a new sequence number.

<span id="page-19-0"></span>Note: this will cause any changes made to the repository to be removed.

### **Configure Usage Tracking**

To configure usage tracking see the documentation in "*Oracle® Fusion Middleware System Administrator's Guide for Oracle Business Intelligence Enterprise Edition*", chapter 9 "*Managing Usage Tracking*".

As a reference below values are an example of Direct Insertion in \$ORACLE\_INSTANCE//config/OracleBIServerComponent/coreapplication\_obis1/NQSConfig.INI DIRECT\_INSERT = YES; PHYSICAL\_TABLE\_NAME = "Oracle Health Insurance Data Marts"."OBI\_BIPLATFORM"."S\_NQ\_ACCT"; CONNECTION\_POOL = "Oracle Health Insurance Data Marts"."OHI\_BI\_USAGE\_TRACKING"; SUMMARY\_STATISTICS\_LOGGING = YES; SUMMARY\_ADVISOR\_TABLE\_NAME = "Oracle Health Insurance Data Marts"."OBI\_BIPLATFORM"."S\_NQ\_SUMMARY\_ADVISOR";

## <span id="page-20-0"></span>**Upgrading Oracle Business Intelligence repository**

To upgrade the OBIEE repository, the procedure used, is refered to as a "Full Merge with a Common Parent with Binary Repositories". The documentation may be found in ["Oracle Fusion Middleware Metadata](http://docs.oracle.com/cd/E23943_01/bi.1111/e10540/mngreposfiles.htm#BABCHHCG)  [Repository Builder's Guide for Oracle Business Intelligence Enterprise Edition"](http://docs.oracle.com/cd/E23943_01/bi.1111/e10540/mngreposfiles.htm#BABCHHCG).

Definitions used in this topology:

- Orignal RPD: The rpd of the release which is migrated from. (This is the version provided in the previous release of OHI Data Marts and is unmodified by the Health Insurer, for instance of version 2012.03.01, in the example original.rpd)
- Modified RPD: The rpd of the release which is migrated to. (This is the version provided in the new release of OHI Data Marts and is unmodified by the Health Insurer, for instance of version 10.13.1.0.0, in the example modified.rpd)
- Current RPD: The rpd of the release of the customer where is migrated to (This is the client version modified i.e. the version of the Health Insurer of the current release for instance 2012.03.01, in the example current.rpd).

In short, the above-mentioned procedure needs to be followed.

First Download and Install the Oracle Business Intelligence Developer Client Tools Installer. To download the correct version, please consult the certification matrix

(From OHI BI release 10.13.1.0.0 and further the required version for the Client tool is 11.1.1.6.5).

1. Open the current.rpd.

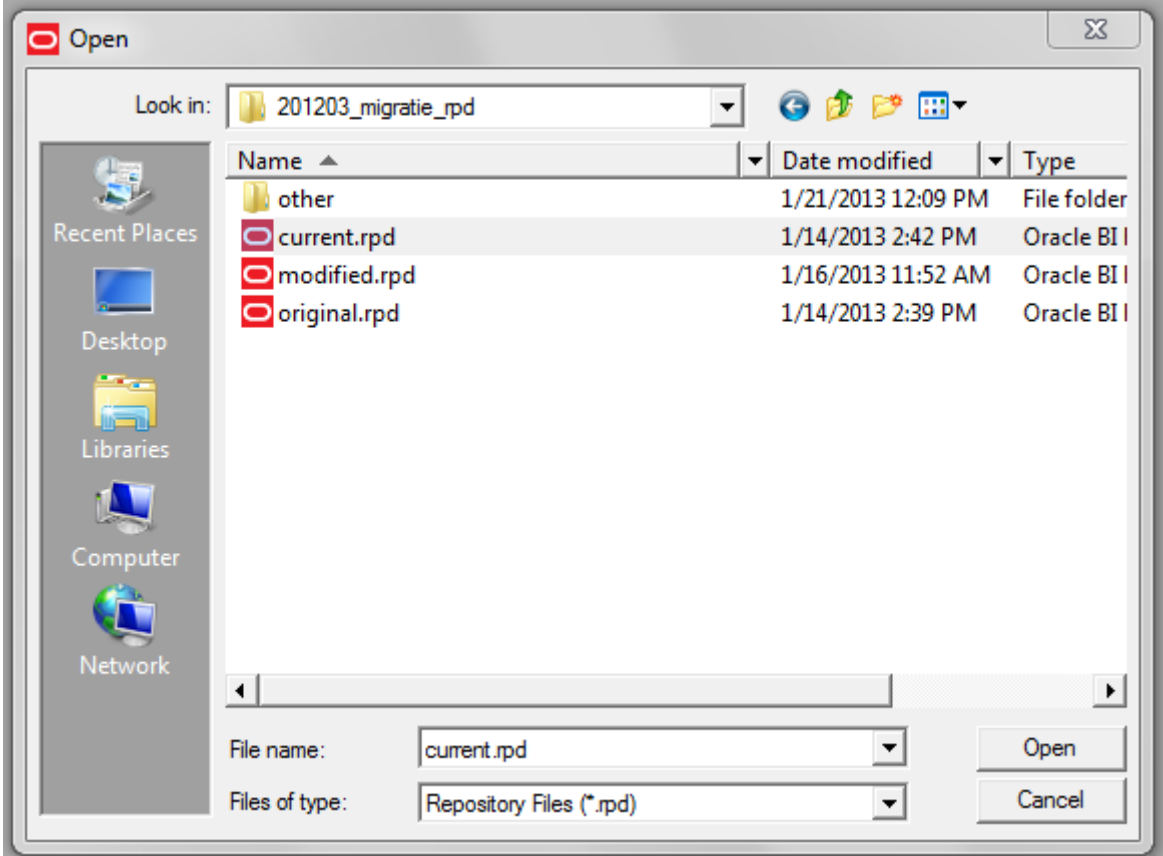

2. File Merge

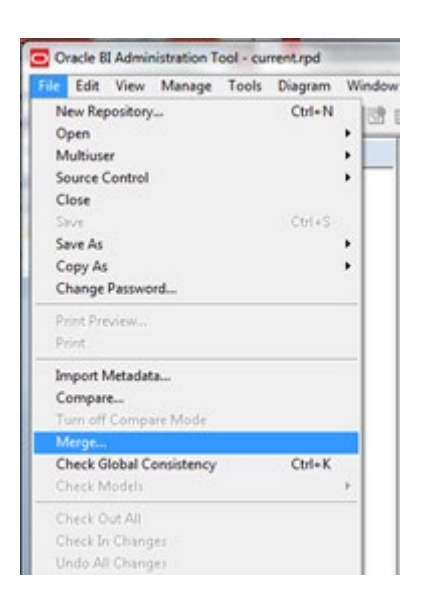

- 3. Tick equalize during merge
- 4. Open original and merge rpds
- 5. Type the passwords for original and modified repositories.
- 6. Save merged repository as: DWH\_OHI\_BI.rpd

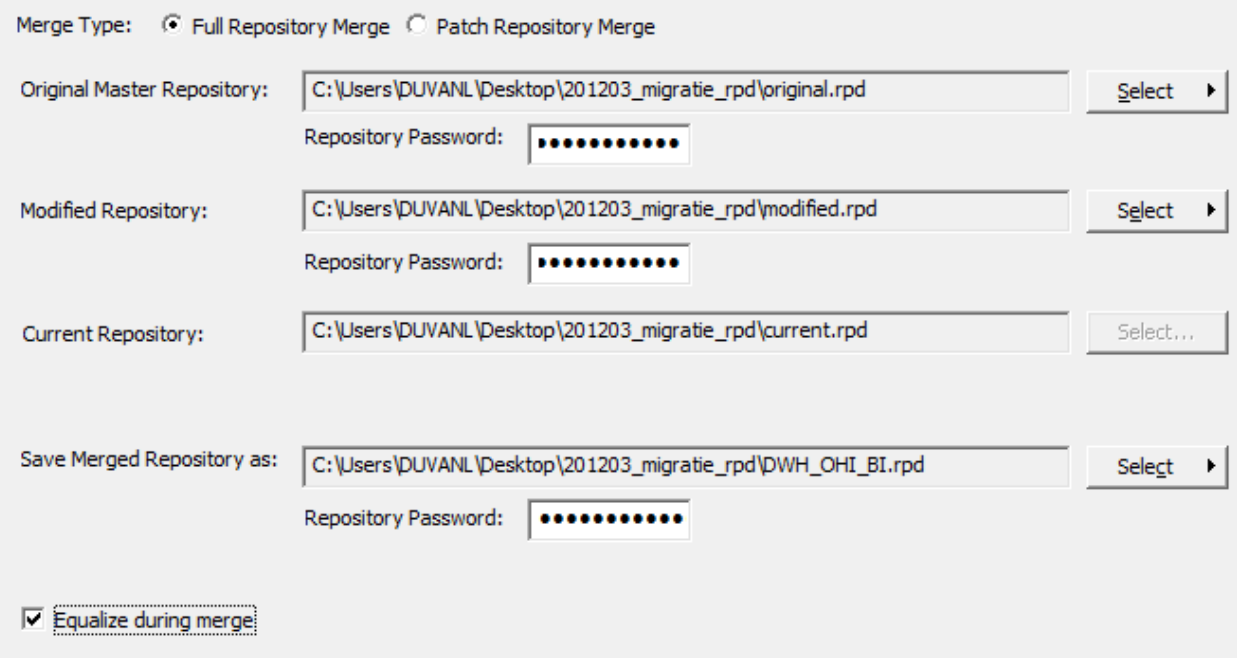

7. Define Merge strategy: Tick Check Consistency of the merged RPD.

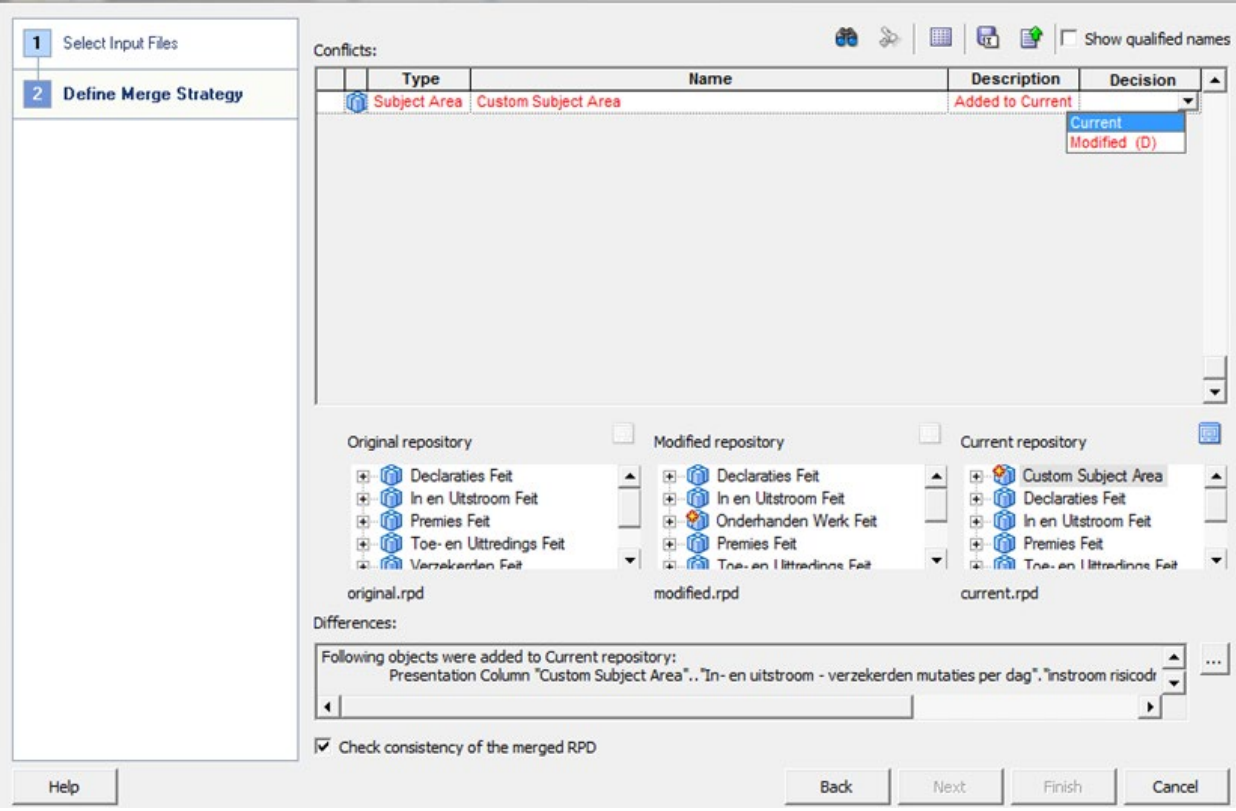

-- choose current to keep the changes in Current repository (Health Insurer RPD)

-- choose modified to keep the change In Modified repository (Oracle RPD) the (D) stands for delete, because this when choosing this it will actually remove the Custom Subject Area.

In the example current is chosen, to keep the Custom Subject Area in the newly to be generated PRD.

8. Review the results of the Consistency Check, and make sure there are no consistency errors.

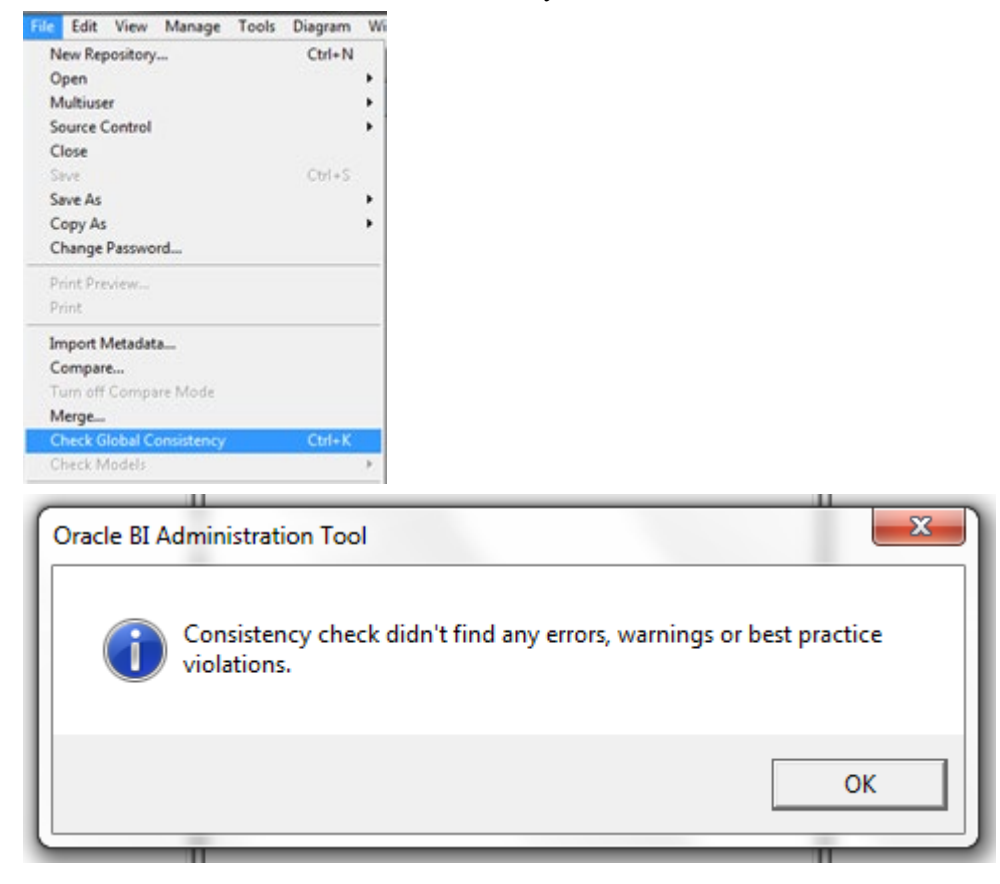

- 9. Check the connection details of the connection pools; while merging the two repositories the connection details will be overwritten.
- 10. Upload the newly created rpd DWH\_OHI\_BI.rpd to the OBIEE repository see "Upload BI Server Repository".

# <span id="page-24-0"></span>**PART II - APPLICATION MANAGEMENT**

## <span id="page-24-1"></span>**INTRODUCTION**

This chapter describes aspects of both the technical and functional application management of Oracle Health Insurance Data Marts.

## <span id="page-24-2"></span>**FUNCTIONAL MANAGEMENT**

## <span id="page-24-3"></span>**Logging and validation**

Validation of the Oracle Health Insurance Data Marts load runs is an important part of the functional/technical management.

Currently, the log information concerning the run load runs can be found in multiple locations. **It is therefore not sufficient just to check the status of the script request in the batch scheduler.** It may be that the status of the script after running the load run is 'Complete', but that errors have in fact occurred. Therefore, the administrator should check the sources of log information described below.

### <span id="page-24-4"></span>**Logging of loading**

The following views are present in the obd own schema to request information on the results of the load run: WBX\_LAADRUNS\_VW

*This view gives a complete overview of all load runs that have taken place. The following is shown for each load run:* 

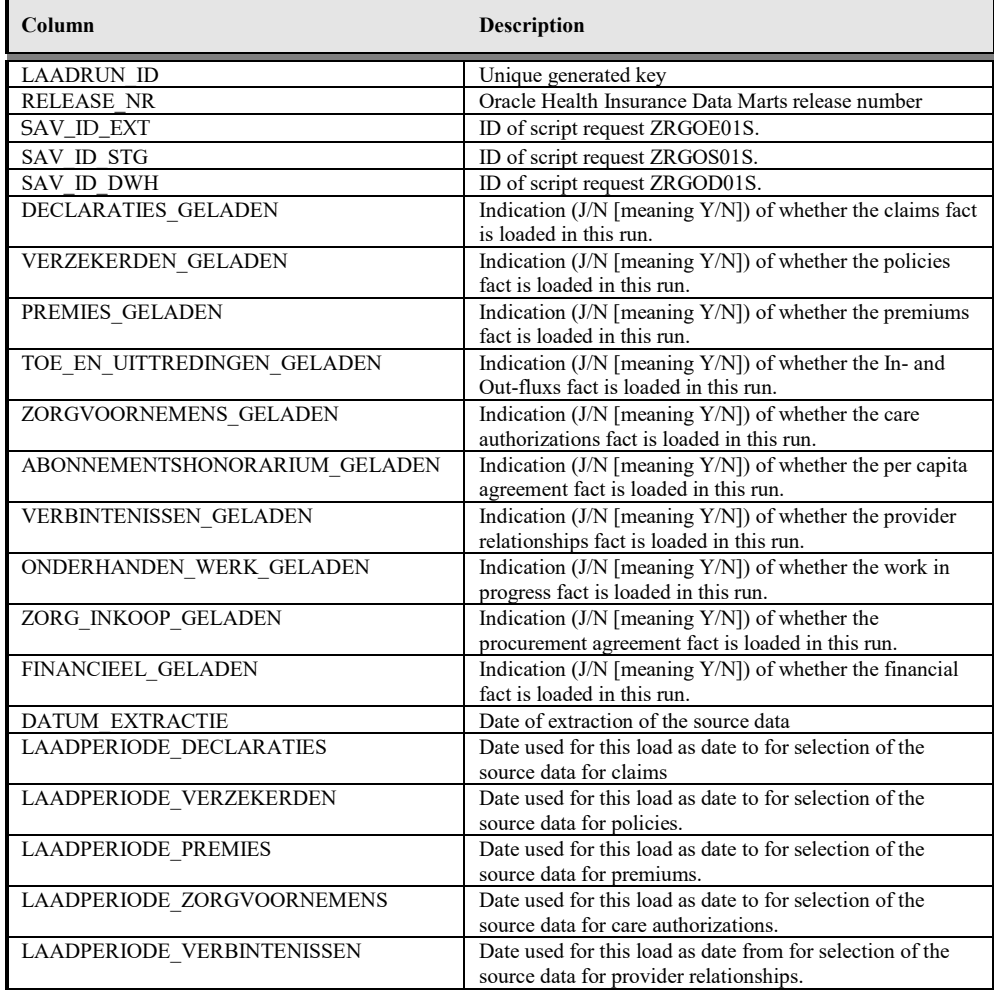

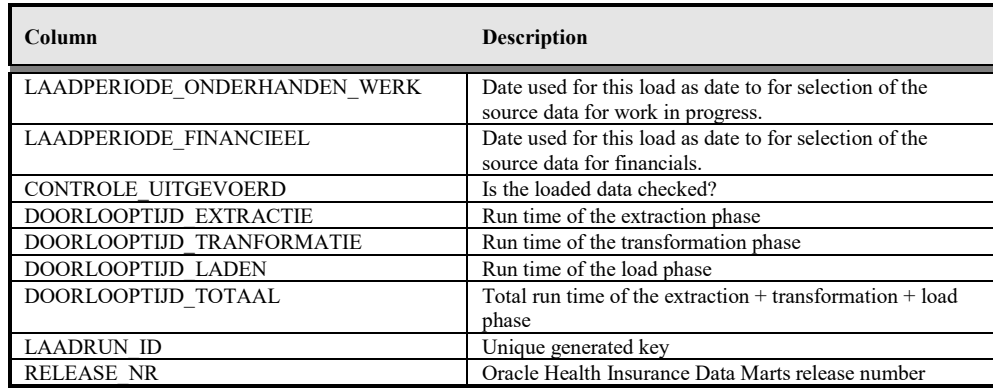

#### WBX\_MAPPING\_VW

In this view all mappings are shown that are run during a load run. The following information is available:

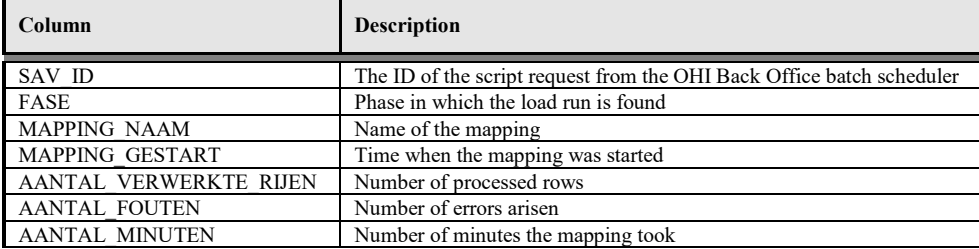

#### WBX\_LAADRUN\_ERRORS\_VW

In this view all errors are shown that have occurred during a load run. This concerns the technical error message that may arise during a mapping. The following information is available:

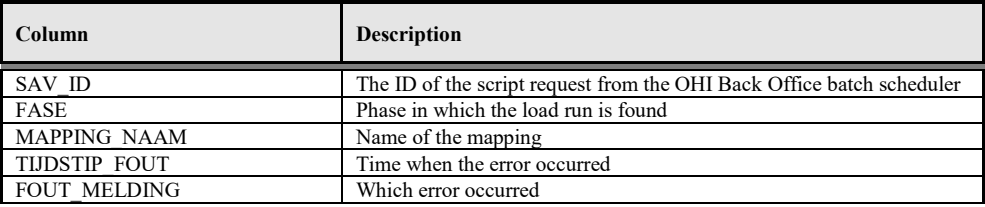

### <span id="page-25-0"></span>**WBX logging**

Additional logging is recorded in the the tables WBX\_LOG\_EVENTS and WBX\_LOG\_MESSAGES (master – detail).

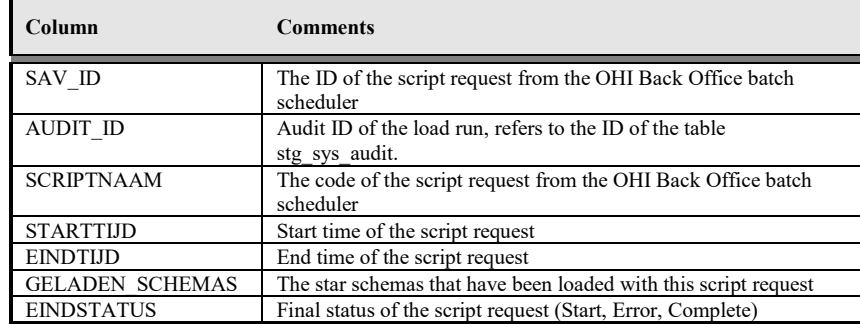

In WBX\_LOG\_EVENTS the following log data is saved:

In WBX\_LOG\_MESSAGES the following log data is saved:

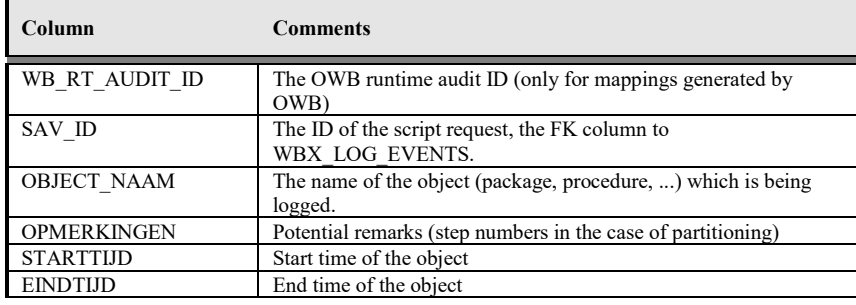

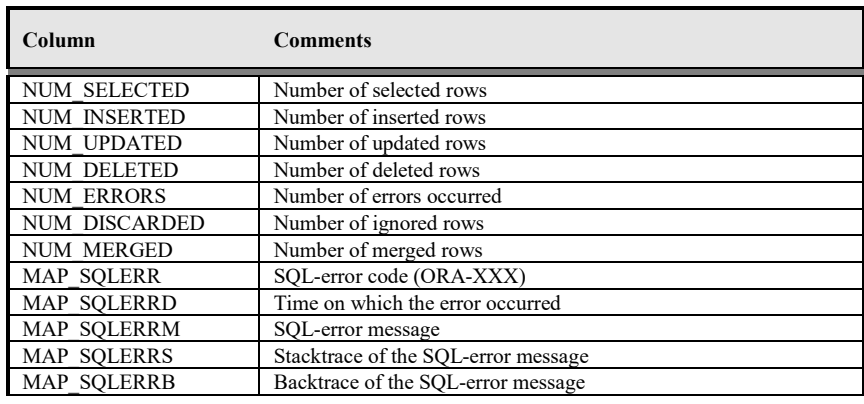

#### <span id="page-26-0"></span>**Results of the compatibility checks**

The views below provide detailed information on the compatibility checks performed between OHI Back Office and Oracle Health Insurance Data Marts.

#### WBX\_CTR\_DECL\_DETAILS\_VW

This view shows the results of the compatibility checks performed on the claim transaction details.

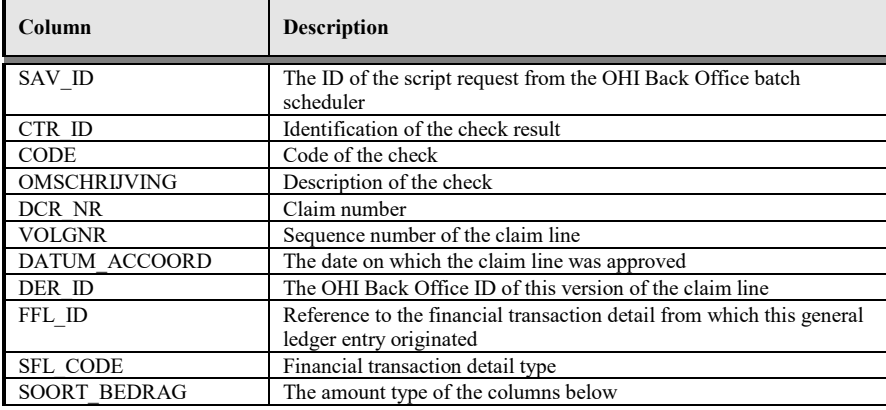

### WBX\_CTR\_DECL\_BOEKINGEN\_VW

This view shows the results of the compatibility checks performed on the claim postings.

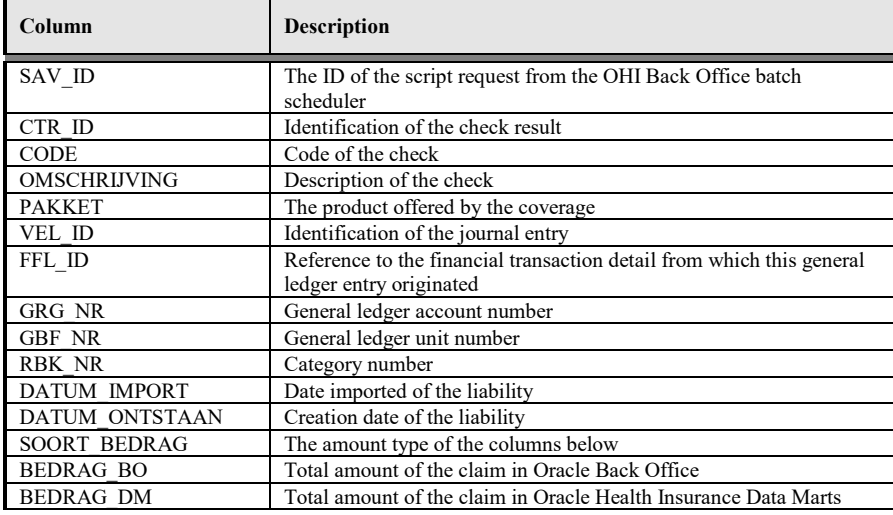

### WBX\_CTR\_DECLARATIES\_VW

This view shows the results of compatibility checks performed on the claim fact.

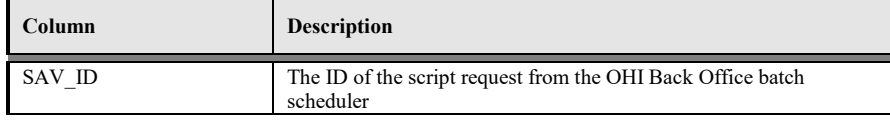

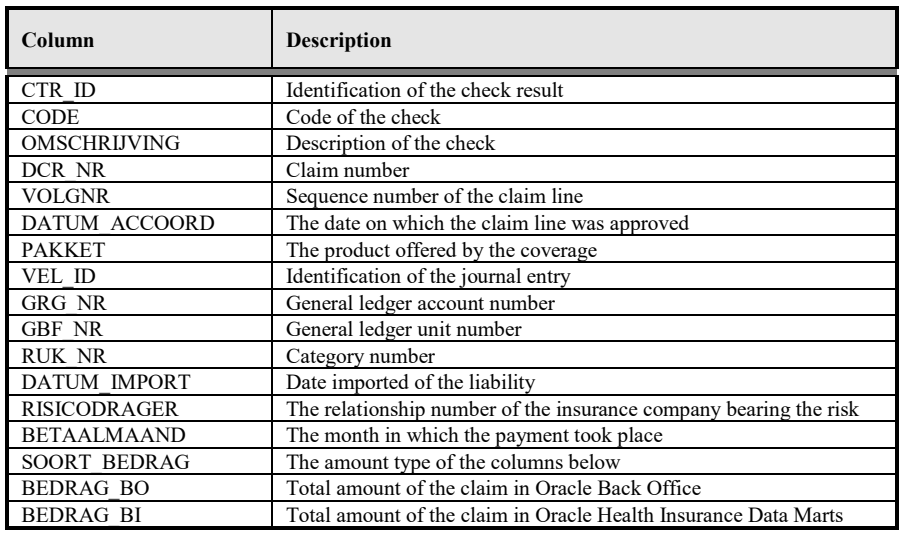

### WBX\_CTR\_DECL\_PRESTATIE\_DTLS\_VW

This view shows the results of compatibility checks performed on the claim fact.

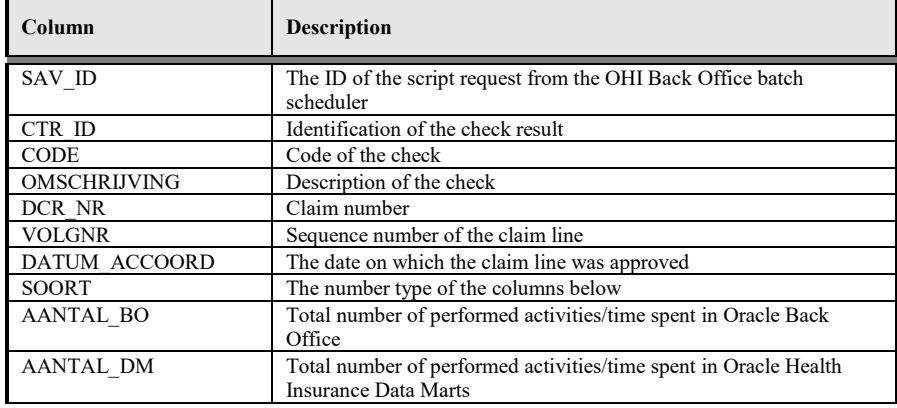

#### WBX\_CTR\_PREMIES\_VW

This view shows the results of the compatibility check on the premium fact.

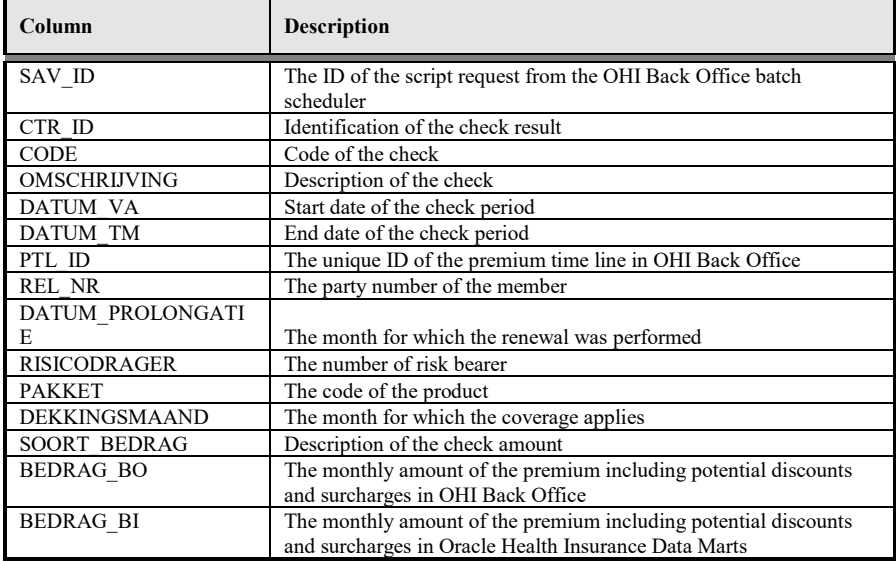

### WBX\_CTR\_VERZEKERDEN\_VW

This view shows the results of the compatibility check on the policies fact. For all branded product combinations of a member it is checked that this is present in both OHI Back Office and Oracle Health Insurance Data Marts.

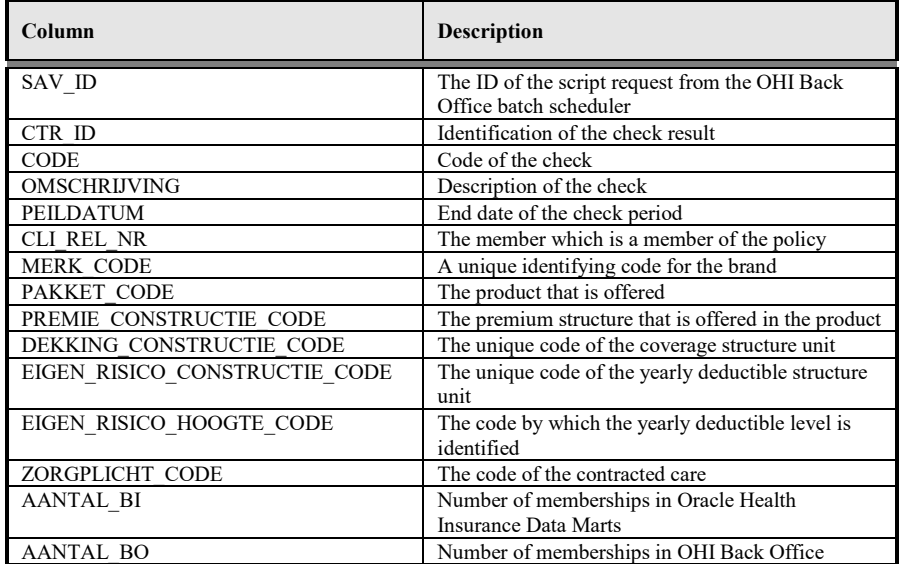

### WBX\_CTR\_ONDERHANDEN\_WERK\_VW

This view shows the results of the compatibility checks on the Work in Progress Claims fact.

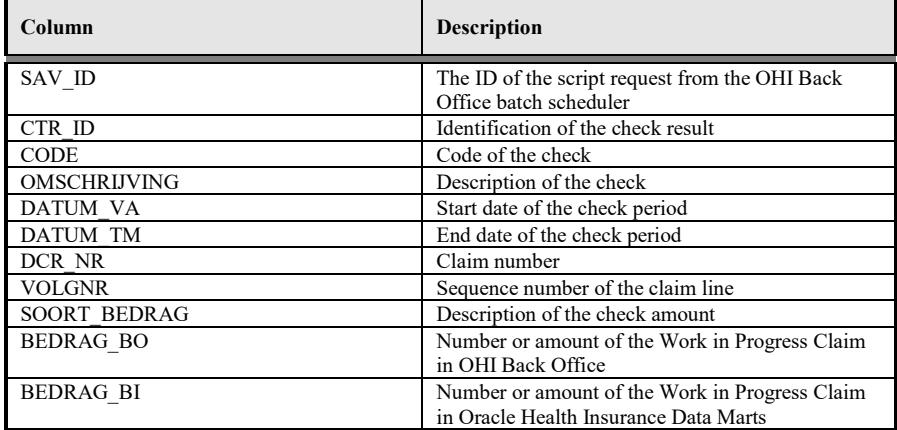

#### WBX\_CTR\_ZORG\_VOORNEMENS\_VW

This view shows the results of the compatibility checks on the care authorizations fact.

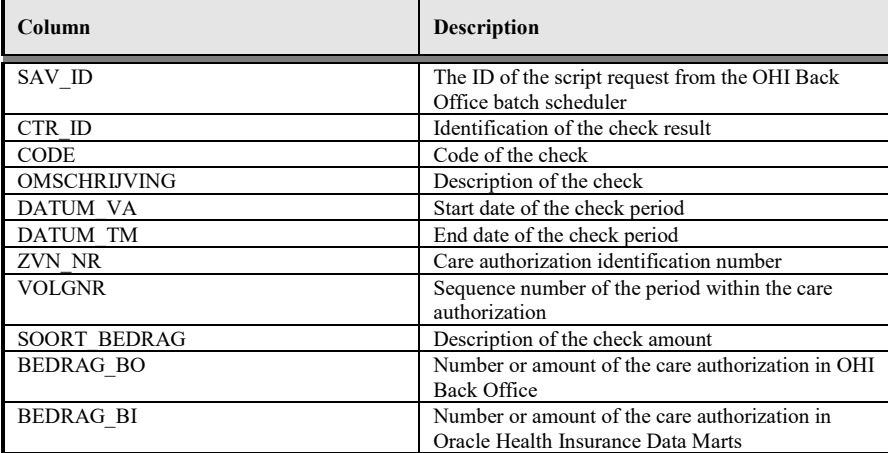

#### WBX\_CTR\_DRIEHOEKSCONTROLE\_VW

This view shows the results of the 'driehoekscontrole' on Claims, Financial Transactions and Grand Ledger Journal Entries.

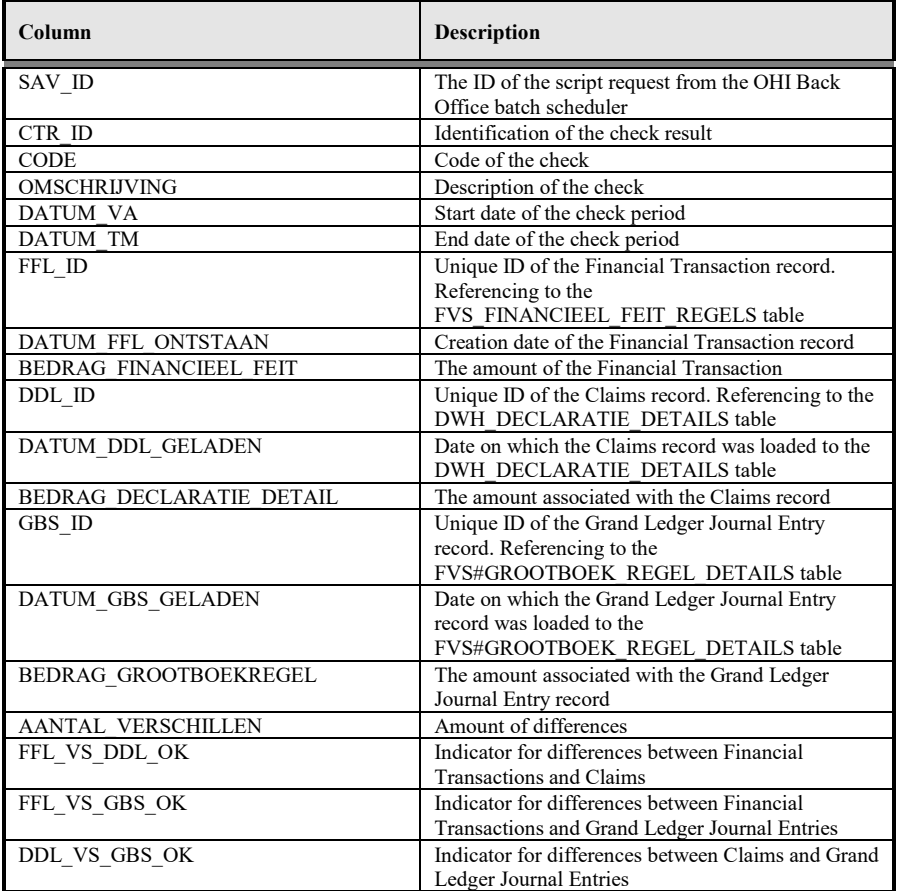

### WBX\_CTR\_FINANCIEEL\_VW

This view shows the results of the compatibility checks on the financial fact.

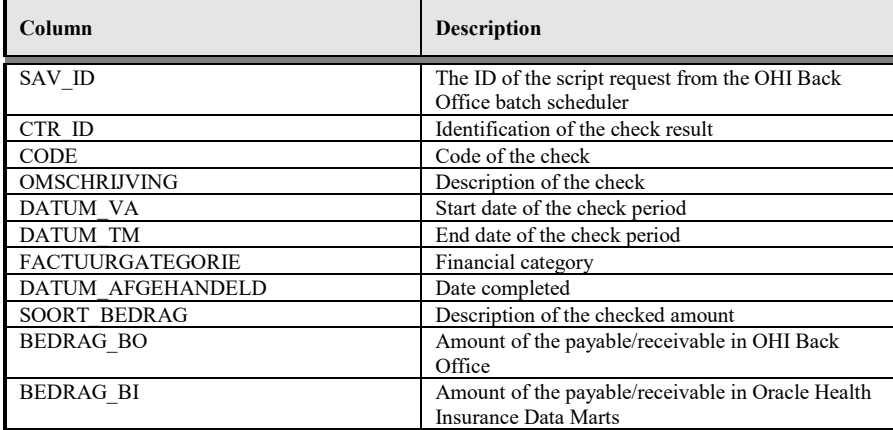

### <span id="page-29-0"></span>**Logging load scripts**

The output of the scripts started through the OHI Back Office application is saved in .out files. These files show how the load run ran, including run times and potential errors. These scripts can be found on the OHI Back Office application server under \$OZG\_BASE/out/<user>.

<user>: user used to log in to the batch scheduler to start the load run.

## <span id="page-30-0"></span>**Authorization**

#### <span id="page-30-1"></span>**User access**

It is recommended to create a separate account for each user of Oracle Health Insurance Data Marts. This is particularly convenient from a security standpoint.

This account must be created in the Oracle Health Insurance Data Marts database. CREATE SESSION rights must be assigned to the account at database level, as well as the database role OBD\_ROL\_SELECT. The database role OBD\_ROL\_SELECT has select rights on all relevant DWH tables and views.

Creating an account in the database and assigning the correct rights/roles can be done in many ways, for example with the following statement in SQL\*Plus:

```
create user username identified by password;
grant create session to username;
grant obd_rol_select to username;
```
#### <span id="page-30-2"></span>**External tables**

The Oracle Health Insurance Data Marts load run makes use of external tables. These are files on the server that are treated as tables by the database. These external tables reside on the Oracle Health Insurance Data Marts database server in the directory referred to by the Unix variable \$OZG\_ADMIN. The input and output (log and bad files) end up in the directory referred to by the Unix variable \$TMP.

Because the database for the external tables must have a reference to these directories, these directory objects are created in the Oracle Health Insurance Data Marts database.

These files contain data that can be adjusted by the functional administrator, after which these adjustments are made to the Data Warehouse in the next load run.

## <span id="page-31-0"></span>**Configuration of generic structure for claim properties**

#### <span id="page-31-1"></span>**Introduction**

It is possible to register a set of claim properties in OHI Back Office, which can be used for a specific claim type (depending on the type of procedure). When a claim property is required for use in OHI Data Marts it can be added by means of window 'Claim Flex Fields' (ZRGO030F).

Before functionality was used to add the claim property into a generic structure, claim properties were fixed attributes in the data warehouse (fixed properties which were not configurable).

### <span id="page-31-2"></span>**Examples**

Example 1

Move claim properties that are already present in the old fixed structure to the generic structure.

The following claim properties of the procedure claim group 'Tandheelkunde' are available as fixed columns in OHI Data Marts:

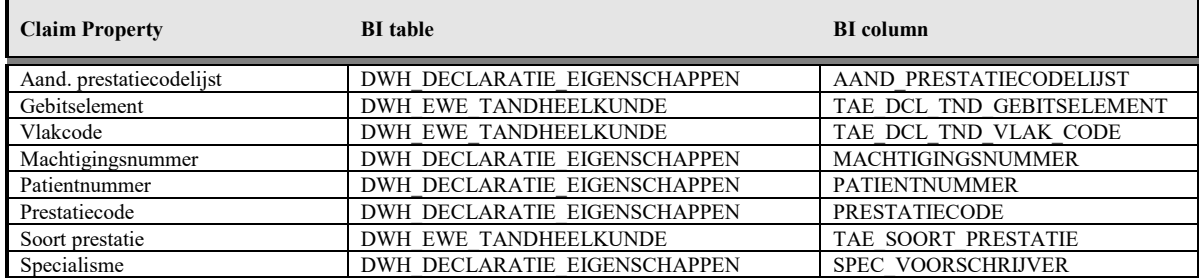

In this example these attributes are moved into generic claim property columns. To load these claim properties into the generic structure, the mapping to the generic structure must be added. The claim properties can be loaded into the following generic attributes:

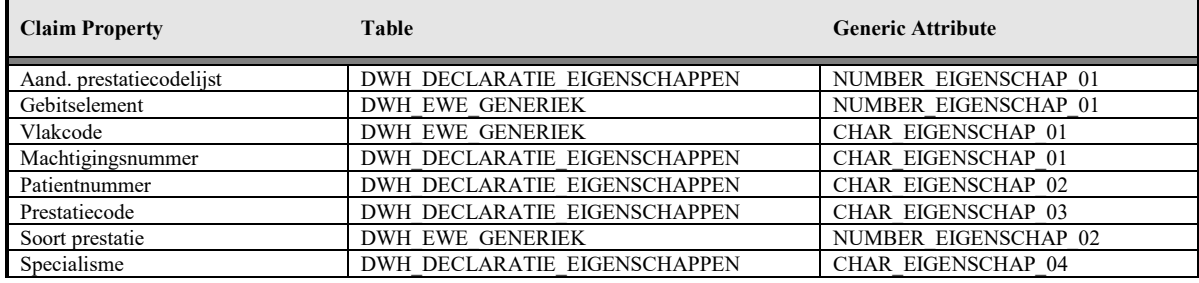

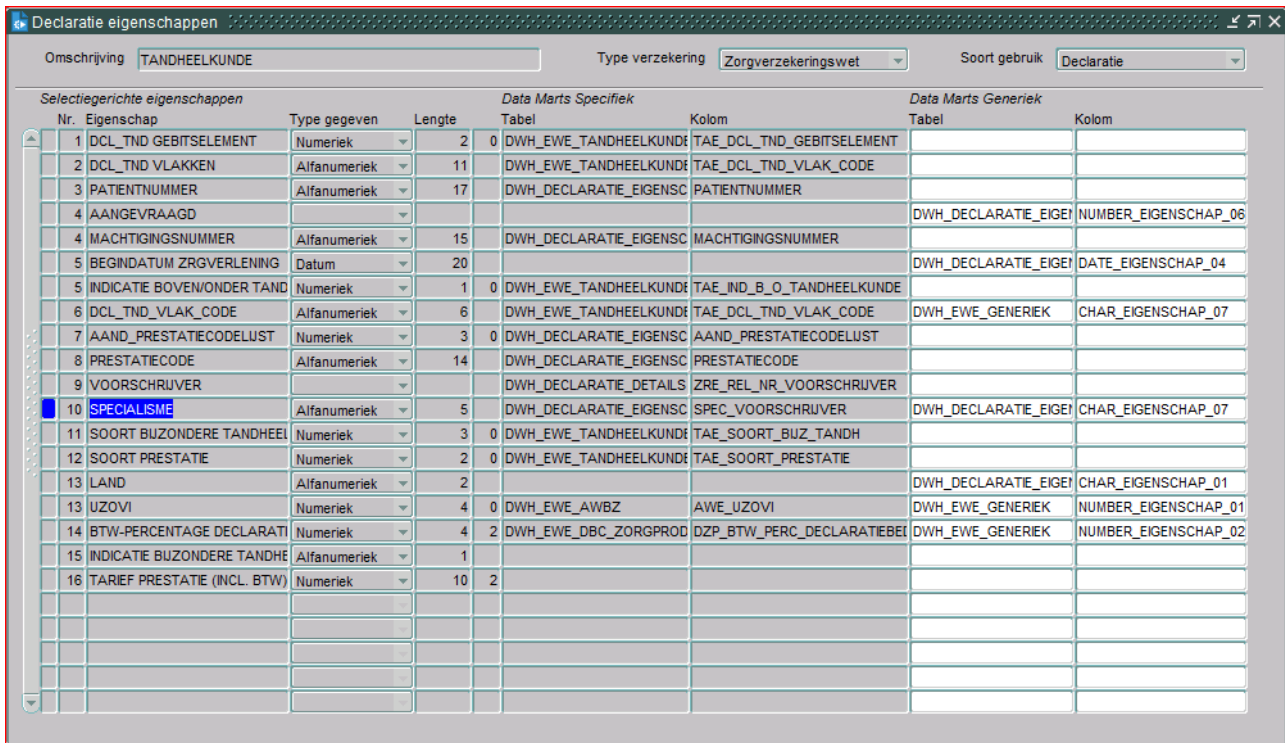

#### In this case the window 'Claims Flex Fields' (ZRGO030F) should look like this:

In this window:

- 'Omschrijving' contains the procedure claim group as it is defined in OHI Back Office; in this case this is 'TANDHEELKUNDE'.
- 'Data Marts Specifiek, Tabel' contains the location of the old fixed structure. In this example a few properties are part of DWH\_DECLARATIE\_EIGENSCHAPPEN and several others are part of DWH\_DECLARATIE\_DETAILS and DWH\_EWE\_TANDHEELKUNDE.
- 'Data Marts Specifiek, Column' contains the column name in the old structure.

The next two columns provide the mapping to the new generic structure.

- 'Data Marts Generiek, Tabel' contains the table where the claim property should be loaded.
- The column 'Data Marts Generiek, Column' contains the attribute where the claim property is loaded.

The value of 'Omschrijving' is loaded into DWH\_DECLARATIE\_DETAILS, DWH\_DECLARATIE\_EIGENSCHAPPEN (column dwh\_declaratie\_details.gebruikgroep / dwh declaratie eigenschappen.gebruikgroep). The combination of the generic column and the column dwh\_declaratie\_details.gebruikgroep, dwh\_declaratie\_eigenschappen determines the functional meaning of the column.

In the above example, the column dwh\_declaratie\_eigenschappen.char\_eigenschap\_07 for DWH\_DECLARATIE\_DETAILS.SPEC\_VOORSCHRIJVER with gebruikgroep is equal to 'TANDHEELKUNDE'. And it contains the claim property SPECIALISME.

#### Example 2:

A new claim property 'INDICATIE\_BIJZONDERE\_TANDHEELKUNDE' is introduced in OHI Back Office for procedure claim group 'TANDHEELKUNDE', this claim property should be added to OHI Data Marts. The claim property can have two values in OHI Back Office: 'Y' or 'N'.

To add this claim property, in the window 'Claim Flex Fields' (ZRGO030F) the new property must be altered and a column should be chosen where the claim property 'INDICATIE\_BIJZONDERE\_TANDHEELKUNDE' is loaded into OHI Data Marts.

The first thing to decide is whether this property should be loaded into the dimension table (DWH\_EWE\_GENERIEK), or into the fact table

(DWH\_DECLARATIE\_EIGENSCHAPPEN). When a claim property does not have many different values, it is recommended to save it in the dimension table for storage optimization. In this case there are only two possible values ('Y' or 'N'); therefore, this property should be added to the dimension table DWH\_EWE\_GENERIEK.

The property is a character so we should map it to a character-typed attribute, which is not yet in use. For example, DWH\_EWE\_GENERIEK.CHAR\_EIGENSCHAP\_06. This should be changed in window 'Claim Flex Fields' (ZRGO030F):

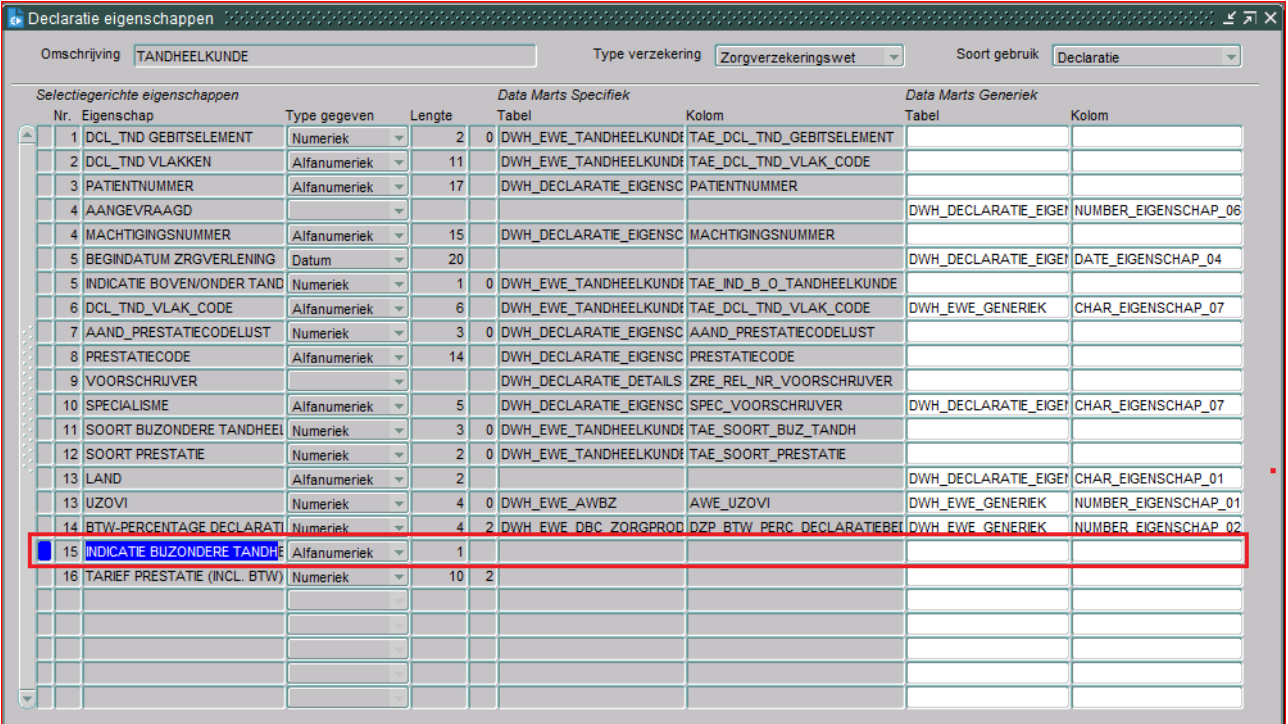

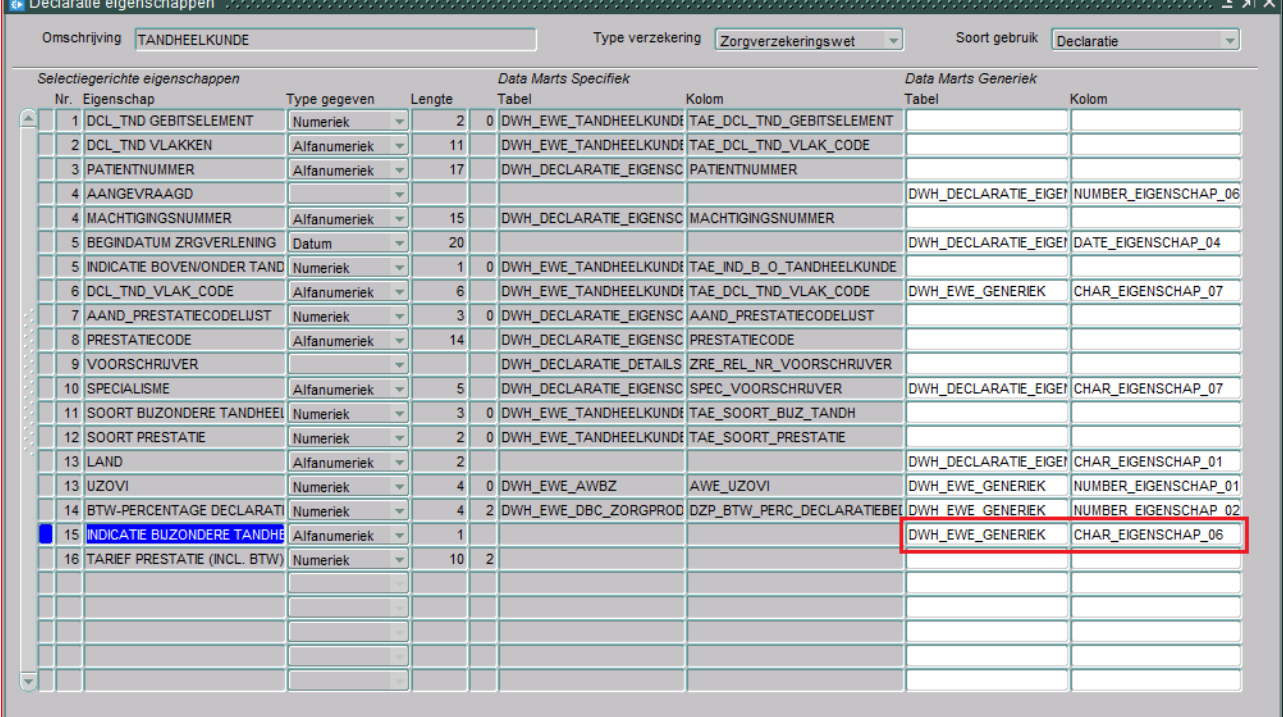

The complete window will now look as follows:

Note that the columns 'Tabel' and 'Kolom' of 'Data Marts Specifiek' are not set up for INDICATIE\_BIJZONDERE\_TANDHEELKUNDE, this is because this claim property does not exist in the old fixed structure (claim property is added after release 2012.01).

In the situation where both fixed and generic structures are set up, the new records are only loaded in the generic structure; this is due to storage optimization. An exception to this are claim properties that are used for dimension keys, these claim properties are also loaded in the old structure if a definition is available for the generic structure.

#### Example 3:

Claim property 'MACHTIGINGSNUMMER' for Procedure Claim Group 'TANDHEELKUNDE' should not be loaded in the generic structure but only in the old fixed structure (table: DWH\_DECLARATIE\_EIGENSCHAPPEN, attribute: MACHTIGINGSNUMMER).

In this example, the old fixed attribute for 'MACHTIGINGSNUMMER' should be used. The claim property must not be mapped to a generic attribute. Once a property is mapped to a generic attribute, this can not be undone!

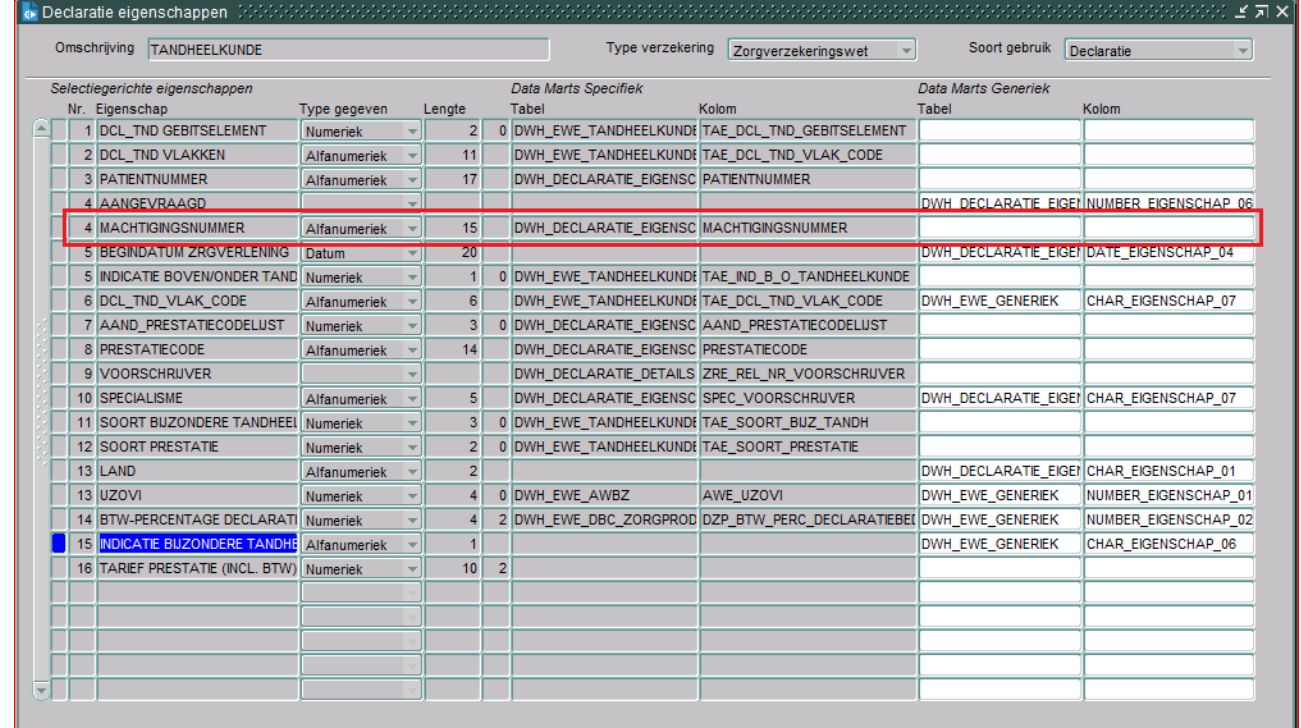

Note that only 'Tabel' and 'Kolom' of 'Data Marts Specifiek' are set up for MACHTIGINGSNUMMER. Also note that this is only relevant for claim properties that were already available in the old fixed structure in OHI Data Marts.

#### <span id="page-34-0"></span>**When to place a claim property in a dimension table**

There are two places where a claim property can be added in OHI Data Marts: fact table DWH\_DECLARATIE\_EIGENSCHAPPEN and dimension table DWH\_EWE\_GENERIEK.

It is important to make a good decision where to place a claim property in the generic structure. A claim property should be placed in DWH\_DECLARATIE\_EIGENSCHAPPEN if there are many different potential values for the claim property. For instance, the claim property PATIENTNUMMER contains the patient number, this is different for every patient and therefore there are many potential values in OHI Back Office for this claim property. Because of this it should be placed in

DWH\_DECLARATIE\_EIGENSCHAPPEN. If this is placed in DWH\_EWE\_GENERIEK, the dimension will be very large. A new dimension record will be created for almost every fact record, which results in very insufficient storage optimization.

It can be generally stated that when a claim property has more than a few dozen different values, that it should be placed in the fact table.

#### <span id="page-35-0"></span>**Generate views to create a functional overlay over the generic structure**

It is possible to generate a view per Procedure Claim Group that contains a fixed set of DWH\_DECLARATIE\_EIGENSCHAPPEN attributes and a dynamic created set of claim properties. In DWH\_DECLARATIE\_EIGENSCHAPPEN and DWH\_EWE\_GENERIEK there is a generic naming convention (e.g. CHAR\_EIGENSCHAP\_01) for claim properties. With the view generator it is possible to create a view that contains all claim properties of a Procedure Claim Group, the attributes will obtain the functional name of the claim property instead of the generic name. The view can be used to represent the data with column names that have a functional meaning.

The view can be generated with a procedure that is available in the package WBX\_VIEW\_GENERATOR. The procedure is called WBX\_VIEW\_GENERATOR.GENERATE\_DECLARATIE\_VIEW. This procedure must be executed under the OBD OWN schema on the OHI Data Marts database. It is mandatory to give a value for the parameter 'P\_GEBRUIKGROEP'. This parameter should contain the exact name of the Procedure Claim Group. For example, the view for the Procedure Claim Group 'TANDHEELKUNDE' can be generated with the following statement:

exec wbx view generator.generate declaratie view('TANDHEELKUNDE');

This will generate a view named DWH\_DCE\_TANDHEELKUNDE\_VW that can subsequently be used to integrate information into the reporting environment.

#### <span id="page-35-1"></span>**Add claim properties from generic structure to OBI EE repository**

r<br>P

This paragraph describes how to add generically mapped claim properties to the OBI EE repository business model.

All generic claim property attributes are already added to the physical and business model layer of the OBI EE repository.

How a claim property attribute can be added to the presentation layer in OBI EE is described in the following example:

In Procedure Claim Group 'Tandheelkunde' the claim property 'EXAMPLE123' is added. This column is mapped to 'CHAR\_EIGENSCHAP\_01' in DWH\_EWE\_GENERIEK. The claim property 'EXAMPLE123' should be added to the presentation table 'Eigenschappen Tandheelkunde' and should be named 'Example 123'.

**Note 1:** Attributes sourced from DWH\_EWE\_GENERIEK are prefixed with 'DIM' within the Logical Table 'Generieke eigenschappen', while attributes sourced from DWH\_DECLARATIE\_EIGENSCHAPPEN and DWH\_DECLARATIES are prefixed with 'FACT\_'.

1. Add the generic column to the presentation model Drag the attribute 'DIM\_CHAR\_EIGENSCHAP\_01' from the Logical Table 'Generieke eigenschappen' to the Presentation Table '- Eigenschappen Tandheelkunde'. The should result in the following situation

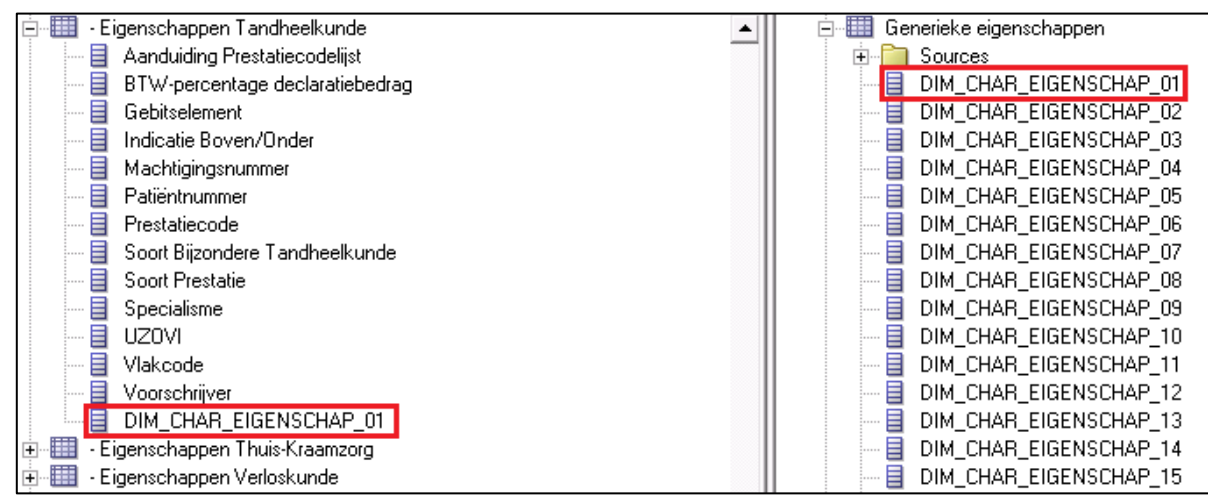

2. Provide a functional description for the Presentation attribute Uncheck the checkbox 'Use Logical Column Name' and change the property 'Name' of DIM\_CHAR\_EIGENSCHAP\_01 to 'Example 123' in the presentation table

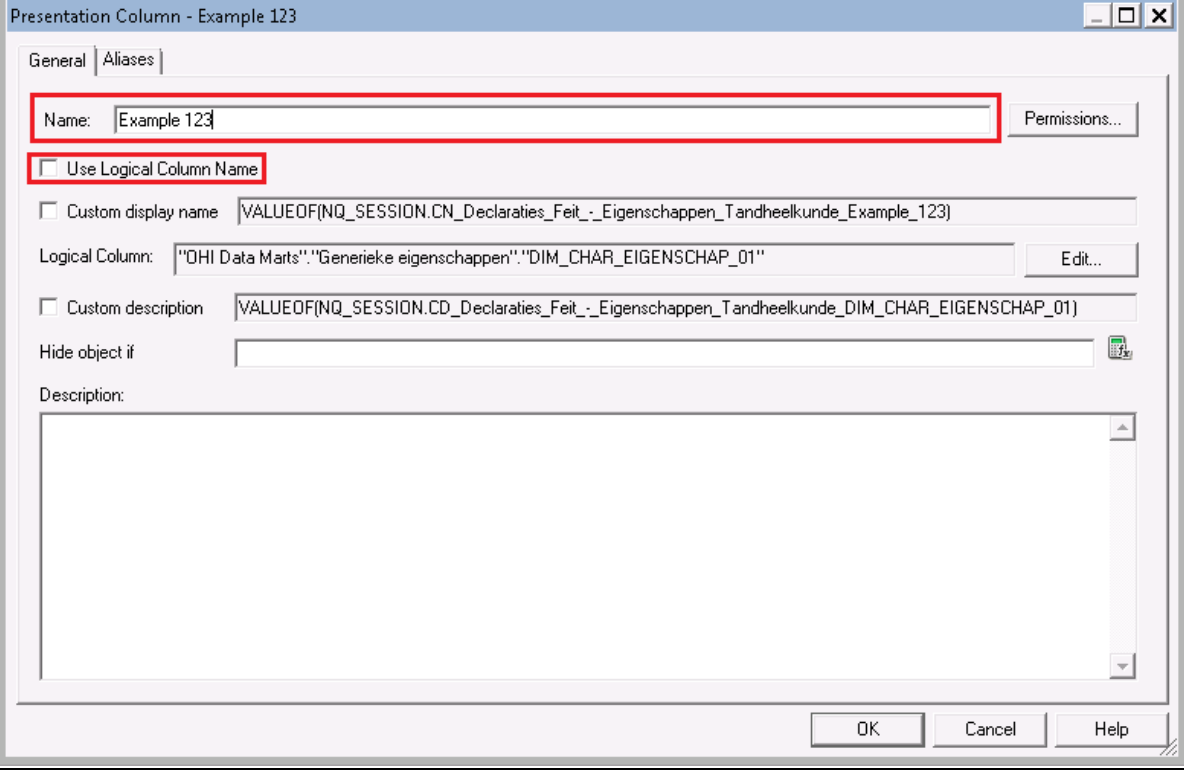

Check in the changes, save the repository and the claim property will now be available for end-users.

## <span id="page-37-0"></span>**Configuration of generic structure for dimension properties**

### <span id="page-37-1"></span>**Introduction**

It is possible to register a set of dimension properties in OHI Back Office. When a dimension property is required for use in OHI Data Marts it can be added by window 'Other Flex Fields' (ZRGO031F).

### <span id="page-37-2"></span>**Examples**

#### Example

A new dimension property 'GROEPCODE' is introduced in OHI Back Office for group contracts, this dimension property should be added to OHI Data Marts.

To add this dimension property, th window 'Other Flex Fields' (ZRGO031F) should be used. Query on 'DWH\_COLLECTIEVE\_CONTRACTEN' in field 'DM-tabel'. The new property must be added and a column should be defined where the dimension property 'GROEPCODE' is loaded into OHI Data Marts.

The property is a character and will be mapped to column CHAR\_EIGENSCHAP\_01 in table DWH\_COLLECTIEVE\_CONTRACTEN. The following line should be altered:

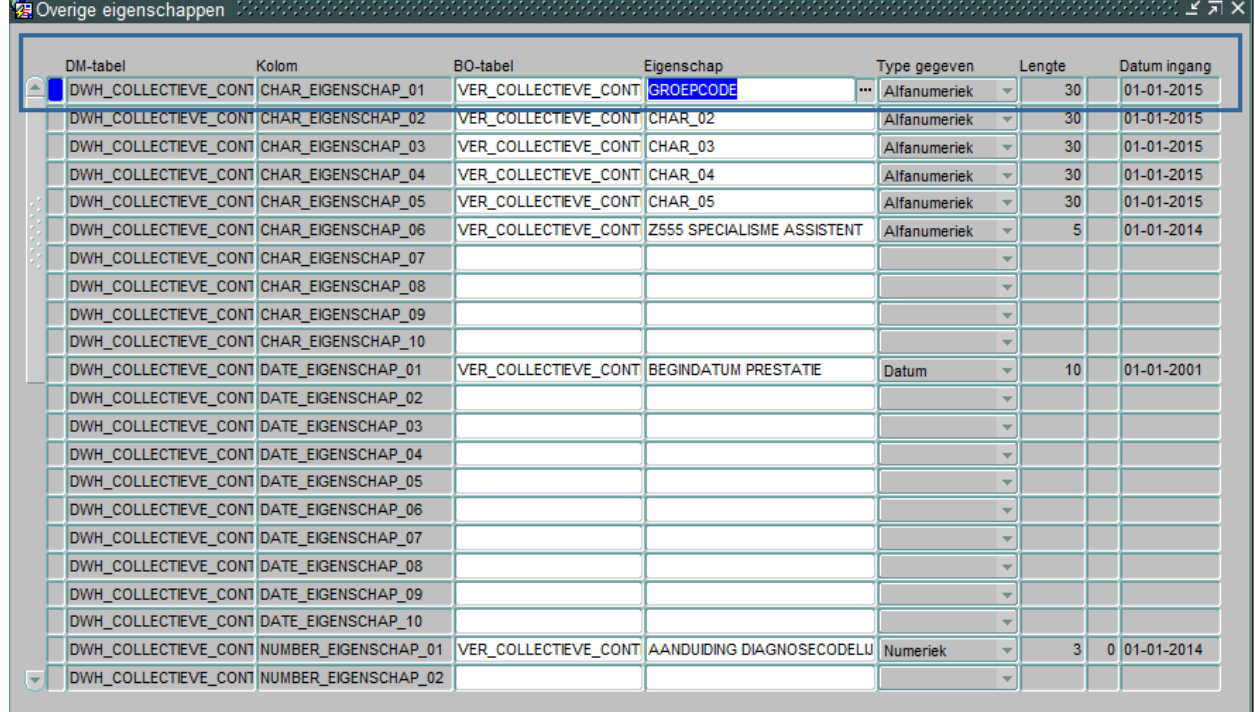

#### <span id="page-37-3"></span>**Generate views to create a functional overlay over the generic structure**

It is possible to generate a view per dimension that contains all attributes of the dimension. For the generic dimension properties there is a generic naming convention (e.g. CHAR\_EIGENSCHAP\_01). With the view generator it is possible to create a view that contains all dimension properties, the attributes will obtain the functional name of the dimension property (as defined in 'Other Flex Fields' (ZRGO031F)) instead of the generic name. The view can be used to represent the data with column names that have a functional meaning.

The view can be generated with a procedure that is available in the package WBX\_VIEW\_GENERATOR. The procedure is called WBX\_VIEW\_GENERATOR.GENERATE\_DIMENSIE\_VIEW. This procedure must be executed under the OBD OWN schema on the OHI Data Marts database. It is mandatory to give a value for the parameter 'P\_DIMENSIE\_TABEL'. This parameter should contain the exact name of the dimension table. For example, the view for the group contract dimension

'DWH\_COLLECTIEVE\_CONTRACTEN' can be generated with the following statement:

exec wbx view generator.generate dimensie view('DWH\_COLLECTIEVE\_CONTRACTEN');

This view can subsequently be used to integrate information into the reporting environment.

### <span id="page-38-0"></span>**Add dimension properties from generic structure to OBI EE repository**

This paragraph describes how to add generically mapped dimension properties to the OBI EE repository business model.

All generic dimension property attributes are already added to the physical layer of the OBI EE repository.

How a dimension property attribute can be added to the business model layer and presentation layer in OBI EE is described in the following example:

In the Group Contract dimension the property 'GROEPCODE' is added. This column is mapped to 'CHAR\_EIGENSCHAP\_01' in DWH\_COLLECTIEVE\_CONTRACTEN. The dimension property 'GROEPCODE' should be added to the logical table 'Collectieve Contracten' and should be named 'Groep Code'.

1. Add the generic column to the business model

Drag the attribute 'CHAR\_EIGENSCHAP\_01' from the Physical Table Source 'DWH\_COLLECTIEVE\_CONTRACTEN' to the Logical Table 'Collectieve Contracten'. Once this has been done, CHAR\_EIGENSCHAP\_01 is added to the logical table, represented as follows:

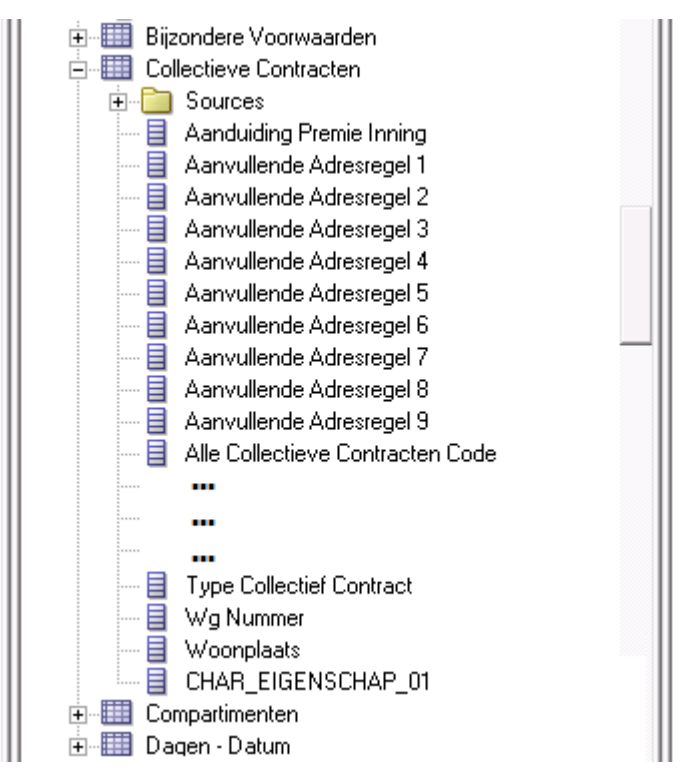

- 2. Name the column to the functional meaning Change the name of CHAR\_EIGENSCHAP\_01 to 'Groep Code' in the logical table
- 3. Add the new attribute to the presentation layer Add 'Groep Code' to the Presentation table 'Collectieve Contracten'

Check in the changes, save the repository and the claim property will now be available for end-users.

# <span id="page-39-0"></span>**PART III - TECHNICAL MANAGEMENT**

## <span id="page-39-1"></span>**NEW RELEASES OF ORACLE HEALTH INSURANCE DATA MARTS**

When new releases of Oracle Health Insurance Data Marts are brought out new versions of this documentation will also be supplied via iProjects files.

The Oracle Health Insurance installation menu OHIPATCH must be used for the installation of new Oracle Health Insurance Data Marts releases or patches. For operation of the installation menu: see document 'PCM02101.pdf' (Oracle Health Insurance Installation of Releases).

## <span id="page-39-2"></span>**REORGANIZATION OF TABLES**

It is recommended to regularly (depending on the load frequency, e.g. once per quarter/half year) reorganize the Data Warehouse facts tables and indexes on facts tables.

For the partitioned facts tables:

- DWH\_AFGEWEZEN\_DECLARATIES
- DWH\_DECL\_PRESTATIE\_DETAILS
- DWH\_DECLARATIES
- DWH\_DECLARATIES\_AGG
- DWH\_DECLARATIE\_BOEKINGEN
- DWH\_DECLARATIE\_BRON\_KOLOMMEN
- DWH\_DECLARATIE\_DETAILS
- DWH\_DECLARATIE\_EIGENSCHAPPEN
- DWH\_DEELNAME\_MUTATIES
- DWH\_ONDERHANDEN\_WERK
- DWH\_PREMIES
- DWH\_VERBINTENISSEN
- DWH\_VERPLICHTINGEN
- DWH\_VERZEKERDEN
- DWH\_VORDERINGEN
- DWH\_ZORG\_VOORNEMENS

this can be done using:

- ALTER TABLE [table name] MOVE PARTITION [partition name]
- ALTER INDEX [index name] REBUILD PARTITION [partition name]

For the non-partitioned facts table:

- DWH\_OPENSTAANDE\_VERPLICHTINGEN
- DWH\_OPENSTAANDE\_VORDERINGEN
- DWH\_TOE\_UITTREDINGEN

this can be done using:

- ALTER TABLE [table name] MOVE
- ALTER INDEX [index name] REBUILD

## <span id="page-40-0"></span>**COMPRESSION OF PARTITIONED FACT TABLES**

As of Oracle Health Insurance Data Marts version 2011.03 it is possible to compress the partitioned tables. By compressing large fact tables, a large amount of disk space can be saved.

Step '850 - Partition/compress tables' in OHIPATCH.pl is available for this. This choice is the same for OHI Back Office and Oracle Health Insurance Data Marts, however the following submenu choices are only shown for Oracle Health Insurance Data Marts.

INFO : ============================================  $INFO : = Redefine a table: =$ INFO : =  $0 -$  Compress Advanced  $INFO: = Q - Compress for Query (Exadata only) =$ INFO : =  $\tilde{A}$  - Compress for Archive (Exadata only)  $INFO : = U - Uncompress (revert compression)$ INFO : ============================================ INFO : Which table redefinition would you like to execute (A, A, Q, U)?

If one of the compress actions (O, Q or A) is chosen, then you see a list of tables that can be compressed. By typing in the table name the choice is confirmed and the (sub)partitions of the table are compressed, including local partitioned indexes. For large fact tables this may take a long time. After compression, all local partitioned indexes are no longer usable and must be rebuilt. Option '870 - Rebuild unusable indexes' in OHIPATCH.pl is available for this. Rebuilding these 'unusable' indexes can also take a long time if the indexes concern large facts tables.

If 'U'ncompress (revert compression) is chosen, then you see a list of tables that can be uncompressed. The rest of the procedure is the same as for compressing tables. After uncompressing tables, the local partitioned tables must also be rebuilt.

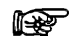

**Note:** Ensure that there is enough disk space available for compression and uncompression.

# <span id="page-41-0"></span>**PART IV – SET-UP OF DATABASE VAULT FOR DATA MARTS**

#### **ATTENTION: This functionality is still under construction and not yet available for general use.**

Starting with OHI Back Office release 10.20.6.0.0 an OHI Back Office specific implementation of Oracle Database Vault is expected to be supported in combination with an implementation for OHI Data Marts.

Oracle Database Vault is a licensed option with the Oracle Database Enterprise Edition to implement more restrictive access to database objects and especially implement an additional protection for the data stored in these objects.

For more details see CTA13508.doc: Oracle Health Insurance Installation, Configuration and DBA Manual, Chapter 9: Installing and Configuring Oracle Database Vault for OHI Back Office.

## <span id="page-42-0"></span>**PART V - APPENDICES**

## <span id="page-42-1"></span>**APPENDIX A: CLONING ORACLE HEALTH INSURANCE DATA MARTS ENVIRONMENTS**

From a management standpoint, it is sometimes necessary to make a copy of an Oracle Health Insurance Data Marts environment and place it in another environment, for example to make a production environment available on a test environment.

An Oracle Health Insurance Data Marts environment consists the Oracle Health Insurance Data Marts schema OBD\_OWN.

Seeing as environment-specific information is stored in the repository, several things must be done after the transfer to adjust this connection information for the new environment to ensure that everything continues to work correctly.

This environment-specific information includes:

- Connection information for the repository
- Connection information relating to the registered locations

## <span id="page-42-2"></span>**APPENDIX B: EXADATA USAGE**

When migrating to Exadata bear in mind the following migration path.

- *1.* Please refer to chapter C: "*Converting to Oracle RAC and Oracle Rac One Node from Single Instance Oracle Database.", "Oracle Real Application Clusters Installation Guide 11g Release 2".*
- 2. Please refer to chapter 8: "*Performing Oracle ASM Data Migration with RMAN*", "*Oracle Automatic Storage Management Administrator's Guide*."
- 3. Make sure the DB link SRC\_OPENZORG.WORLD point to the correct Open Zorg environment.
- 4. Grant permissions as per administrator reference on the Data Marts Database.

```
Sqlplus system/password@BO
grant create session to obd select user;
Grant alter session to obd_select_user;
Grant ozg_rol_select_to_obd_select_user;
Grant select, insert, delete on oZg owner.geb#obd declaraties to obd select user;
Grant execute on ozg_owner.alg_tab_pck to obd_select_user;
Grant execute on ozg_owner.fin_fpm_vars_pck to obd_select_user;
Grant select on v_$database to obd_select_user;
Grant execute on ozg owner.geb odr pck to obd select user;
```
- 5. Make sure the following patchset is installed on the Exadata Database Machine: 16568042 Note 1: that this patchset is installed in 2012.01, however if the physical machine changes, the software of new and old machines need to be identical. Note 2: please note that no SQL statements of the patch need to be applied: they should be already applied in 2012.01 (ie only run Opatch apply)
- 6. Make sure java and xmldb are installed.
- 
- 7. Gather schema statistics for OBD\_OWN.
- 8. Make sure the tnsnames.ora entries on application server are pointing to the correct environment for Data Marts as well as Back Office.
- 9. Recompile schema OBD\_OWN, after which make sure no invalid objects are found in schema OBD\_OWN:

```
begin
dbms utility.compile schema ( schema => user , compile all =>TRUE, reuse settings =>TRUE);
end;
select count (*) from user objects where status != 'VALID';
```
10. Create wallet entries on Application server for 3 users, and display mkstore is similar to below on the application server.

```
mkstore –wrl . -listCredential
<db> batch
```
<db>\_batch batch <db>\_install obd\_own

Also make sure there is a tnsnames entry for

<db> <db> batch  $\langle$ db> $\overline{\phantom{a}}$ install

**To check for multi instance rac node (setup 1, non preferred setup):**

```
mkstore –wrl . –listCredential
oton1 batch
oton1_batch batch
oton1_install obd_own
```
where oton1 is the service name which is used for extraction

sqlplus /@oton1 sqlplus /@oton1 batch sqlplus /@oton1<sup>-</sup>install should all be able to connect

**To check for multi instance rac node (setup 2, preferred setup ) or single instance:**

```
mkstore –wrl . –listCredential
oton batch
oton_batch batch
oton_install obd_own
```
where oton is the service\_name which is used for extraction

```
sqlplus /@oton
sqlplus /@oton_batch
sqlplus /@oton_install
should all be able to connect
```
- 11. Make sure the input files of the External tables, are in the OBD\_INPUT location, if not place them in OBD\_INPUT directory and make sure oracle has read, write permissions on that directory.
- 12. Make sure there is a batch scheduler running on the application server.

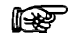

**Note:** For **Multi node Rac**: To transfer the service to another node:

srvctl modify service -d db\_unique\_name -s service\_name -i old\_instance\_name -t new instance name [-f] also please note that you might need a batch scheduler on the other node, and tnsnames entry on the second node of the first service to be able to connect to the relocated service.

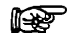

**Note:** For Exadata: the use of a IORM plan is highly recommendable, so is setting the limit clause for a consistent performance experience see MOS "Configuring Exadata I/O Resource Manager for Common Scenarios [ID 1363188.1]"

The database parameter parallel degree policy = auto takes care of maximum utilization of resources. Resource Management is about maximum consumption of resources and acquiring the maximum resources. If there are for instance 2 databases A and B, and the total available resources is 100. Then maximum utilization of resources for A means utilizing 100 of that resources; but for B then there are no resources left.

The manual distribution of resource, for instance A can consume 80% of the resources and B 20% of the resources, is an example of IOResource Management, and should make sure B can also aquire their maximum of resources of 20%.

In ideal situation IOResources Management is assigned and utilized to a maximum.

Therefore, an IOResource Management Plan is recommended to prevent a case where patching an OHIBI installation takes significcant amount of time, since for example all resources are taken by A, acquiring resources failed.

When statements run in parallel but they could in potential have a higher degree of parallism, maximum utilization of resources failed.

The first situation if more concerning than the latter, therefore an IOResourcemanagement plan is highly recommended. Setting the parallel degree policy = auto is optional, but only supported for the ETL user OBD OWN and not for the OBD\_SELECT\_USER, and should be implemented with an after-logon trigger as shown below. Reason for this is that statement queing will occur.

```
create or replace trigger trg parallel etl after logon on database
begin
if user = 'OBD_OWN' then
execute immediate 'alter session set parallel degree policy=AUTO';
execute immediate 'alter session enable parallel dm;
end if;
end;
/
```
For DOP to work properly IO Calibration is needed. This can be achieved by executing the one time only process DBMS\_RESOURCE\_MANAGER.CALIBRATE\_IO, failure to do so would lead to the message in the explain plan:

"*automatic DOP: skipped because of IO calibrate statistics are missing"* The example below is derived from the documentation: [http://docs.oracle.com/cd/E11882\\_01/appdev.112/e10577/d\\_resmgr.htm#CJGHGFEA](http://docs.oracle.com/cd/E11882_01/appdev.112/e10577/d_resmgr.htm#CJGHGFEA)

#### <span id="page-44-0"></span>**Example of using I/O Calibration procedure**

```
SET SERVEROUTPUT ON 
DECLARE
 lat INTEGER; 
 iops INTEGER; 
  mbps INTEGER;
BEGIN 
 - DBMS RESOURCE MANAGER.CALIBRATE IO (<DISKS>, <MAX LATENCY>, iops, mbps, lat);
 DBMS_RESOURCE_MANAGER.CALIBRATE_IO (2, 10, iops, mbps, lat);
 DBMS OUTPUT.PUT LINE ('max iops = ' || iops);
 DBMS_OUTPUT.PUT_LINE ('latency = ' || lat); 
 DBMS_OUTPUT.PUT_LINE ('max_mbps = ' || mbps); 
end; 
/
While running
```
## <span id="page-45-0"></span>**APPENDIX C: ACTIVE DATA GUARD**

OHI Data Marts supports an environment within which Active Data Guard is being used. OHI Data Marts has been tested and certified against a physical standby database in read-only mode.

The process of creating a Physical Standby database is described in detail in chapter "3 Creating a Physical Standby Database" of the document "Oracle® Data Guard Concepts and Administration, 11g Release 2 (11.2)", part number E41134-02.

More information on managing Archive Redo Logs can be read in chapter 13 "Managing Archived Redo Logs" of the document "Oracle® Database Administrator's Guide, 11g Release 2 (11.2)", part number E25494-04.

## <span id="page-46-0"></span>**APPENDIX D: ORACLE ACCESS MANAGER / ORACLE INDENTITY MANAGER**

Oracle Business Intelligence Enterprise Edition (OBIEE) is supported in combination with Oracle Access Manager and Oracle Identity Manager. For the supported version for each of the products please review the certification matrix available on the page 'Oracle Fusion Middleware Supported System Configurations' (http://www.oracle.com/technetwork/middleware/ias/downloads/fusion-certification-100350.html).

To setup OBIEE in combination with Oracle Access Manager 11g please review the Oracle Student Learning Installation and Deployment Guide, part number E20664-04. This guide provides detailed information on the installation and configuration of Oracle Access Manager 11g, as well as information on how to setup OAM as the SSO solution for OBIEE.

For detailed information on the Oracle Identity Managent Suite, please review the document Oracle Fusion Middleware Integration Overview for Oracle Identity Management Suite 11g Release 1 (11.1.1), part number E15477-03.

## <span id="page-47-0"></span>**APPENDIX E: VIRTUAL PRIVATE DATABASE**

## <span id="page-47-1"></span>**Introduction**

To make use of the feature Virtual Private Database (VPD) for masking privacy sensitive information one can specify Authorization Rules within OHI Back Office using the 'Authorization Rule'-form (ZRG7093F). These roles can be assigned to users/groups.

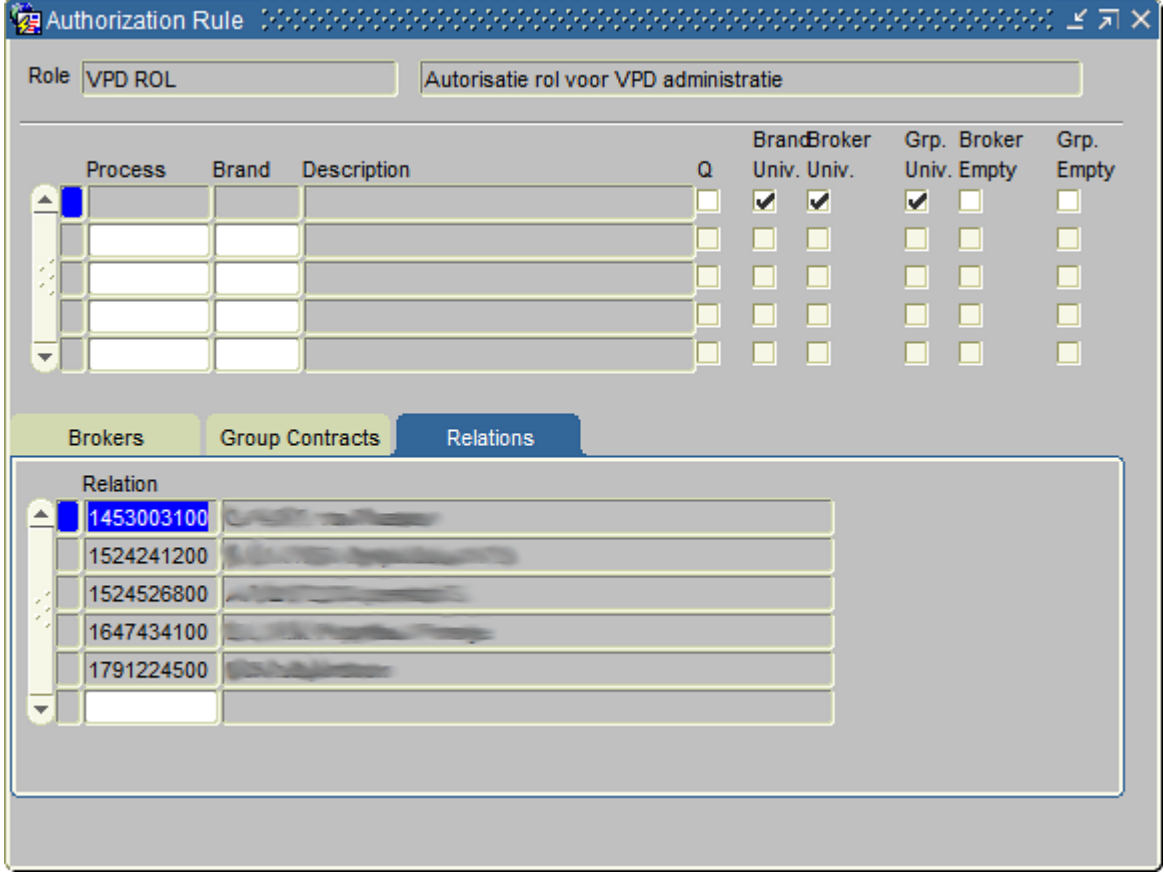

These rules are used within both OHI Back Office and OHI Data Marts to mask privacy sensitive information.

When logging into OBIEE the user-account used for OBIEE will be used to determine the authorization as is defined in OHI Back Office for the same user.

## <span id="page-47-2"></span>**OBIEE Users**

Within Weblogic Console users are to be defined with the exact same user name as they have been defined within OHI Back Office. These user need to belong at minimum to the group 'BIConsumers'. See ['Introduction to Security in Oracle Business Intelligence'](http://docs.oracle.com/cd/E28280_01/bi.1111/e10543/intro.htm#BIESC353) for more information the Oracle Business Intelligence security model.

When a user logs in to the OBIEE environment a procedure is called to identify the functional user (i.e. the username used to log into OBIEE). This user will then be used to evaluate the authorization rules against.

When there is a need to also apply VPD outside of the OBIEE (i.e. for users directly connecting to the database themselves using a database account) a LOGON trigger should be defined to ensure that the VPD policies also know for what user the authorization rules should be evaluated. The following is an example for a LOGON trigger.

```
create or replace trigger dwh vpd init user
after logon
on database
enable
declare
 l vpd user stg_gebruiker_rollen.fun_oracle_user%type;
begin
 l vpd user := dwh vpd pck.set user( USER );
end;
/
```
Make sure the user has been granted the OBD\_ROL\_SELECT and has not been granted 'exempt access policy'.

## <span id="page-48-0"></span>**Refreshing Authorizationrules**

To be able to make use of VPD within the OHI Data Marts environment the authorization rules batch `ZRGO023S` (Refreshing Authorizationrules) needs to be executed. This batch load information about the authorization rules defined within OHI Back Office into the OHI Data Marts environment. This batch can also to be scheduled using the menu options 'Data Marts'  $\rightarrow$  'Refreshing Authorizationrules'.

## <span id="page-48-1"></span>**VPD Policies**

For the following OHI Data Marts tables/columns VPD policies are defined

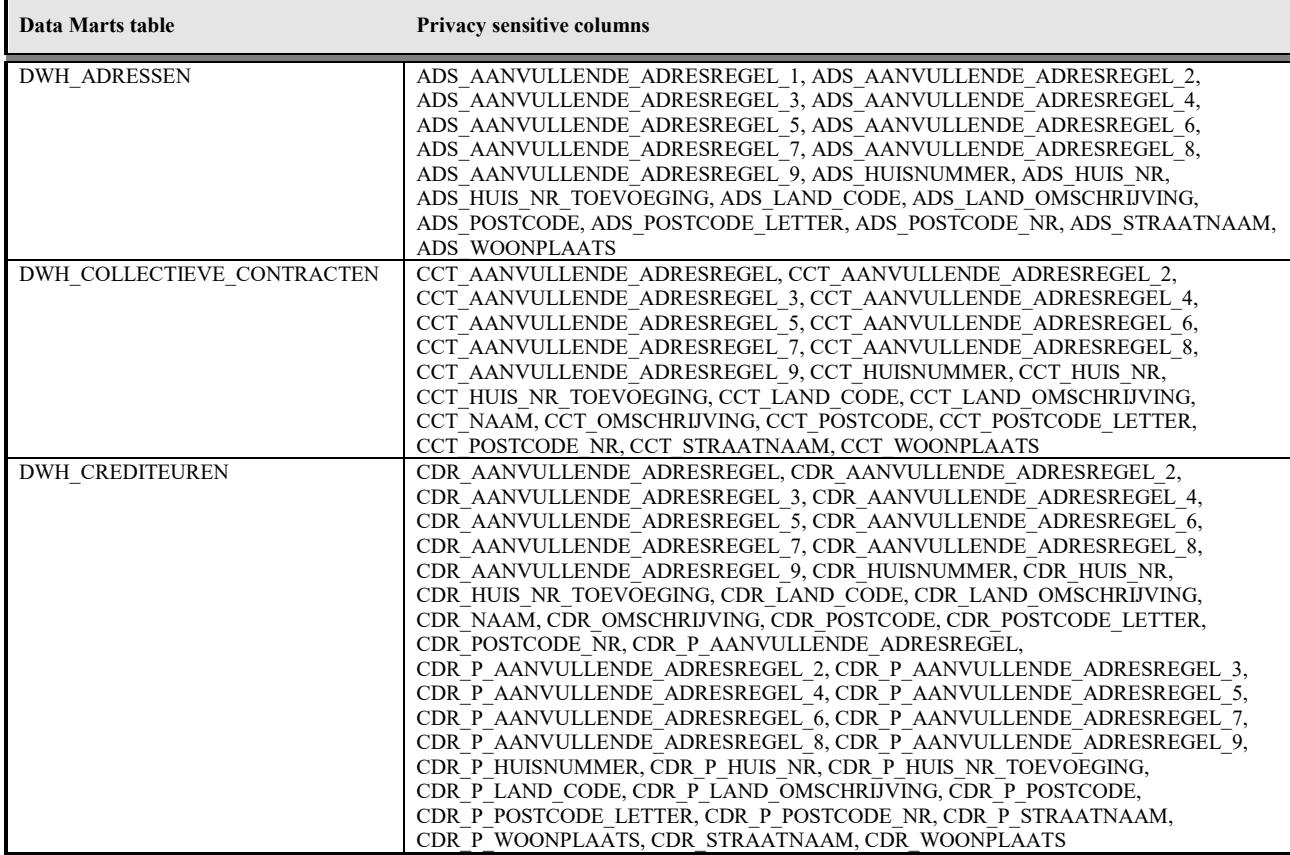

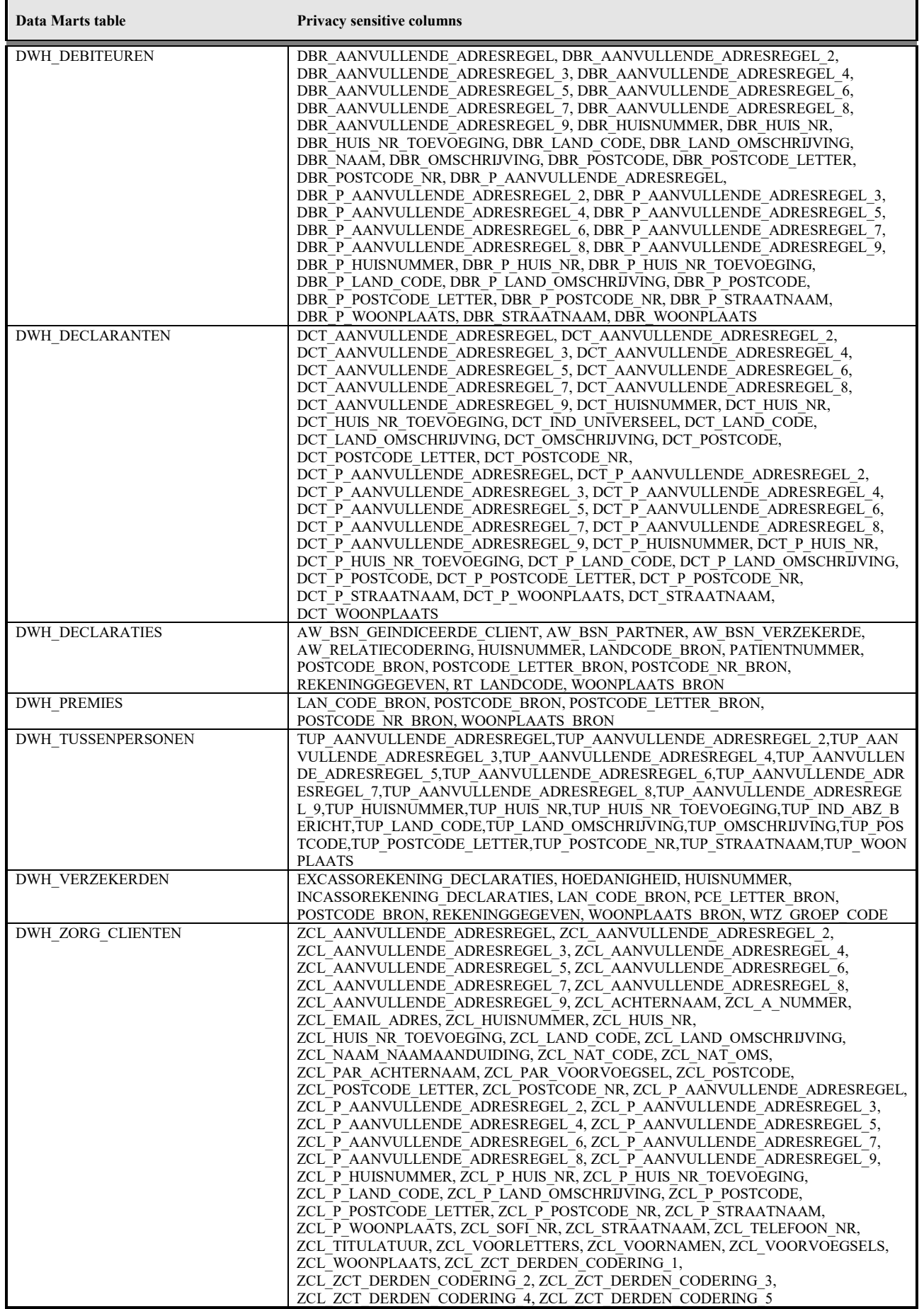

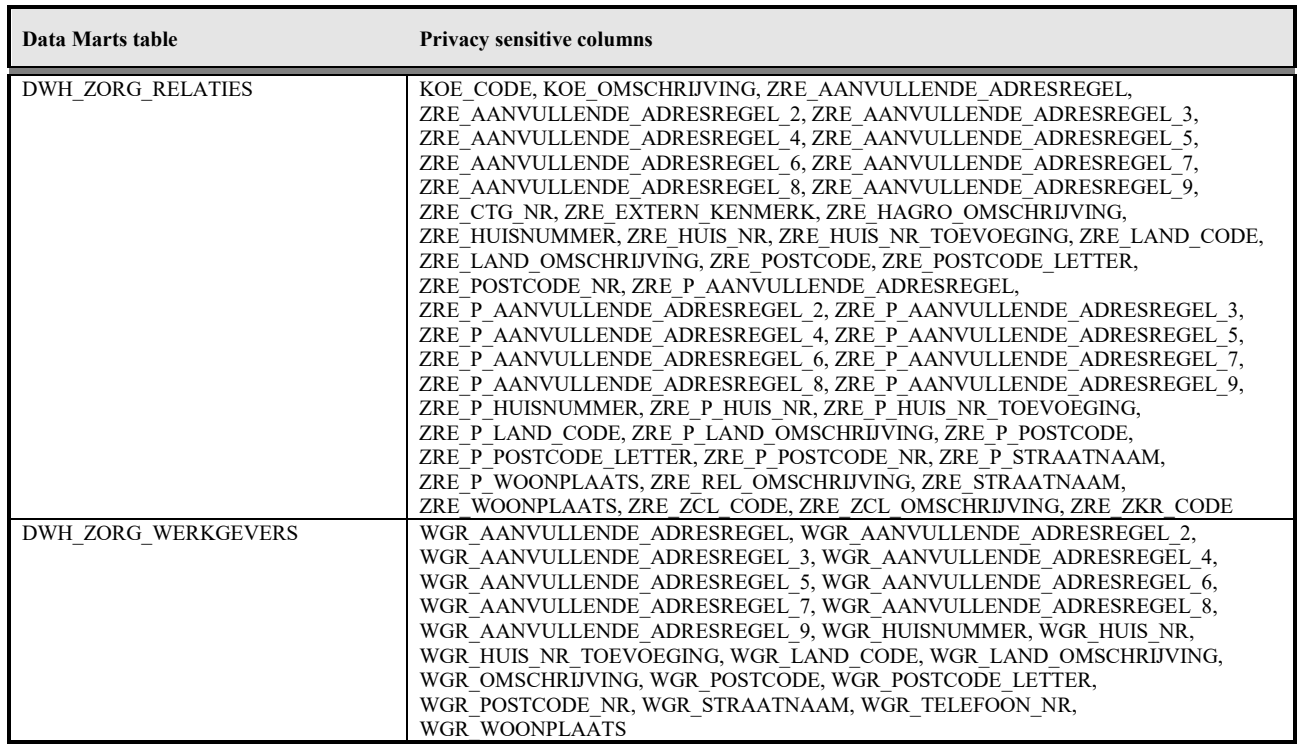

Using step 880 (Enable/disable VPD) of OHIPATCH.pl the VPD policies can be enabled (Policy group 'OHI\_RELATIONS', policy 'REL\_ANONIEM').

## <span id="page-50-0"></span>**Adding custom policies**

If there is a need to add additional VPD policies that are not offered within OHI Data Marts, one could create additional policies keeping in mind the following rules

- Do not add custom policies to the policy group 'OHI\_RELATIONS' and/or policy name 'REL\_ANONIEM'. These are used and reserved for OHI Data Marts
- Custom policies should not negatively impact performance
- Custom policies are only allowed to mask columns and should never remove entire rows (i.e. always specify what columns should be masked with the table or tables for which the custom policy is defined using the sec\_relevant\_cols option). Hiding/removing rows will result incomplete data when reporting on OHI Data Marts.
- Only SELECT policies are allowed
- Do not apply masking on columns that are most likely to be used within predicates (i.e. foreign key relation columns)

### <span id="page-50-1"></span>**Example of adding a custom policy for DWH\_MERKEN**

In this example a custom policy is created for the dimension DWH\_MERKEN within which data for the columns AOR\_OMSCHRIJVING, MRK\_OMSCHRIJVING, AGB\_OMSCHRIJVING and ZVR\_NAAM will be masked (for all users) when data related to `FINPR`, `PRE` or `ZFWCD` is selected.

Please consult the Oracle Database Security Guide for additional information on the topic 'Using Oracle Virtual Private Database to Control Data Access' at [https://docs.oracle.com/database/121/DBSEG/vpd.htm#DBSEG007.](https://docs.oracle.com/database/121/DBSEG/vpd.htm%23DBSEG007)

Creating new policy group (CUSTOM\_VPD\_GROUP)

```
begin
  dbms rls.enable grouped policy
    ( object_name => 'DWH_MERKEN'
   , group name => 'CUSTOM VPD GROUP'
   , \overline{\text{policy\_name}} => ' \text{CUSTOM\_VPD\_POLICY'}<br>, enable \Rightarrow true
                 \Rightarrow true
   );
end;
/
```
Creating new policy (CUSTOM\_VPD\_POLICY) within policy group

Thefollwing statement creates a SELECT policy for the table DWH\_MERKEN for which data for the columns AOR\_OMSCHRIJVING, MRK\_OMSCHRIJVING, AGB\_OMSCHRIJVING and ZVR\_NAAM is to be masked.

The PL/SQL package/function DWH\_CUSTOM\_VPD\_PCK.ADD\_PREDICATE\_SEL is specified as the function which generates the predicate for this policy.

```
begin
   dbms_rls.add_grouped_policy
 ( object_name => 'DWH_MERKEN'
 , policy_group => 'CUSTOM_VPD_GROUP'
  , policy_name => 'CUSTOM_VPD_POLICY'<br>, policy_function => 'DWH_CUSTOM_VPD_PCK
                            => 'DWH_CUSTOM_VPD_PCK.ADD_PREDICATE_SEL'<br>=> 'SELECT'
  , statement_types => 'SELE<br>
, enable => false
  , enable \Rightarrow<br>secrelevant cols \Rightarrow, sec_relevant_cols
'AOR_OMSCHRIJVING, MRK_OMSCHRIJVING, AGB_OMSCHRIJVING, ZVR_NAAM'
  , sec_relevant_cols_opt => dbms_rls.ALL_ROWS
   );
end;
/
```
#### PL/SQL package

The PL/SQL package that is linked to the VPD policy will be executed for every row/column returned from a query that (in this example) uses the table DWH\_MERKEN, by calling the function add predicate sel.

The function add predicate sel first checks for which table it is being called, this way this package can be used for more then just the DWH\_MERKEN table, but could also be used for other tables containing information related to DWH\_MERKEN. If this function returns condition which evaluates to **False** access is granted and the data will be masked.

The function check  $mrk$  performs the actual check whether or not access is allowed.

```
create or replace package dwh_custom_vpd_pck
is
 function add predicate sel
  ( pi_schema_name in varchar2
  , pi object name in varchar2
  ) return varchar2
  ; 
end dwh custom vpd pck;
/
```

```
create or replace package body dwh custom vpd pck
is
   function check_mrk
   ( pi_mrk_code in dwh_merken.mrk_code%type
   ) return varchar2
   is
    l_retval varchar2(1) := 'N'; -- By default no access
  begin
   if pi_mrk_code in ('FINPR', 'PRE', 'ZFWCD')
    then
       l_retval := 'J'; -- Allow access
    end if;
   return 1 retval;
  end;
   function add_predicate_sel
   ( pi_schema_name in varchar2
  , pi object name in varchar2
  ) return varchar2
   is
    1 retval varchar2(4000) := ' 1=1 ';
    1 tablename varchar2(60);
  begin
    l tablename := upper(pi object name);
   i\bar{f} l tablename = 'DWH MERKEN'
    then
      l retval := ' (dwh custom vpd pck.check mrk(MRK CODE) = ''J'') ';
    end if;
    return 1 retval;
 end add predicate sel;
end dwh custom vpd pck;
/
```
Ensure that the role OBD\_ROL\_SELECT has been granted execute privileges on the package DWH\_CUSTOM\_VPD\_PCK and a public synonym has been created.

```
grant execute on obd own.dwh custom vpd pck to OBD ROL SELECT;
create public synonym dwh custom vpd pck for obd own.dwh custom vpd pck;
```
#### Enabling the policy

By default, when adding a policy the policy is not enabled. Using the following statement, the policy on DWH\_MERKEN is activated.

```
begin
  dbms rls.enable grouped policy
   \overline{O} ( \overline{obj} ect_name => 'DWH_MERKEN'
   , group name => 'CUSTOM VPD GROUP'
   , policy_name \implies 'CUSTOM_VPD_POLICY'<br>, enable \implies true\Rightarrow true
   );
end;
/
```
For this moment on any query on DWH\_MERKEN each for within DWH\_MERKEN will be evaluated and data will be masked accordingly.